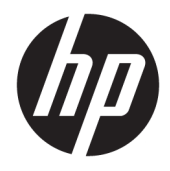

# Referentni priručnik za hardver

Maloprodajni sustav HP RP9 G1

© Copyright 2015 HP Development Company, L.P.

ENERGY STAR® registrirani je znak u vlasništvu vlade SAD-a. Microsoft i Windows su registrirani zaštitni znakovi ili zaštitni znakovi tvrtke Microsoft Corporation u SAD-u i/ili drugim zemljama.

Ovdje sadržane informacije podložne su izmjenama bez prethodne obavijesti. Jedina jamstva za HP proizvode i usluge iznesena su u izričitim jamstvenim izjavama koje prate takve proizvode i usluge. Ništa što se ovdje nalazi ne smije se smatrati dodatnim jamstvom. HP ne snosi odgovornost za tehničke ili uredničke pogreške ili propuste u ovom tekstu.

Prvo izdanje: Listopad 2015.

Broj dijela dokumenta: 834295-BC1

#### **Obavijest o proizvodu**

Ovaj vodič opisuje zajedničke značajke većine modela. Neke od značajki možda nisu dostupne na vašem računalu.

Sve značajke nisu prisutne u svim izdanjima sustava Windows 8. Da bi računalo moglo u potpunosti iskoristiti mogućnosti sustava Windows 8, za računalo će možda biti potreban nadograđeni i/ili zasebno kupljeni hardver, upravljački programi i/ili softver. Pogledajte <http://www.microsoft.com> u vezi pojedinosti.

Za računalo je možda potrebna nadogradnja i/ili zasebna kupovina hardvera i/ili DVD pogona za instalaciju softvera za Windows 7 i korištenje svih prednosti funkcija sustava Windows 7. Pogledajte [http://windows.microsoft.com/en-us/](http://windows.microsoft.com/en-us/windows7/get-know-windows-7) [windows7/get-know-windows-7](http://windows.microsoft.com/en-us/windows7/get-know-windows-7) u vezi pojedinosti.

#### **Uvjeti korištenja softvera**

Instalacijom, kopiranjem, preuzimanjem ili drugim načinom upotrebe softvera predinstaliranih na računalu, prihvaćate uvjete Licencnog ugovora za krajnje korisnike (EULA) tvrtke HP. Ako ne prihvaćate ove lincenčne odredbe, vaš jedini pravni lijek je vratiti cijeli nekorišteni proizvod (hardver i softver) u okviru od 14 dana radi povrata u skladu s politikom povrata mjesta vaše kupovine.

Za daljnje informacije ili zahtjev za potpunim povratom novca za računalo obratite se lokalnom mjestu prodaje (prodavaču).

### **O ovoj knjizi**

Ovaj priručnik pruža osnovne informacije za nadogradnju ovog modela računala.

**UPOZORENJE!** Tekst napisan na ovaj način označava da ako ne slijedite upute, možete se ozlijediti ili umrijeti.

**A OPREZ:** Tekst napisan na ovaj način označava da ako ne slijedite upute, možete oštetiti opremu ili izgubiti podatke.

**WAPOMENA:** Tekst napisan na ovaj način nudi važne dodatne informacije.

# Sadržaj

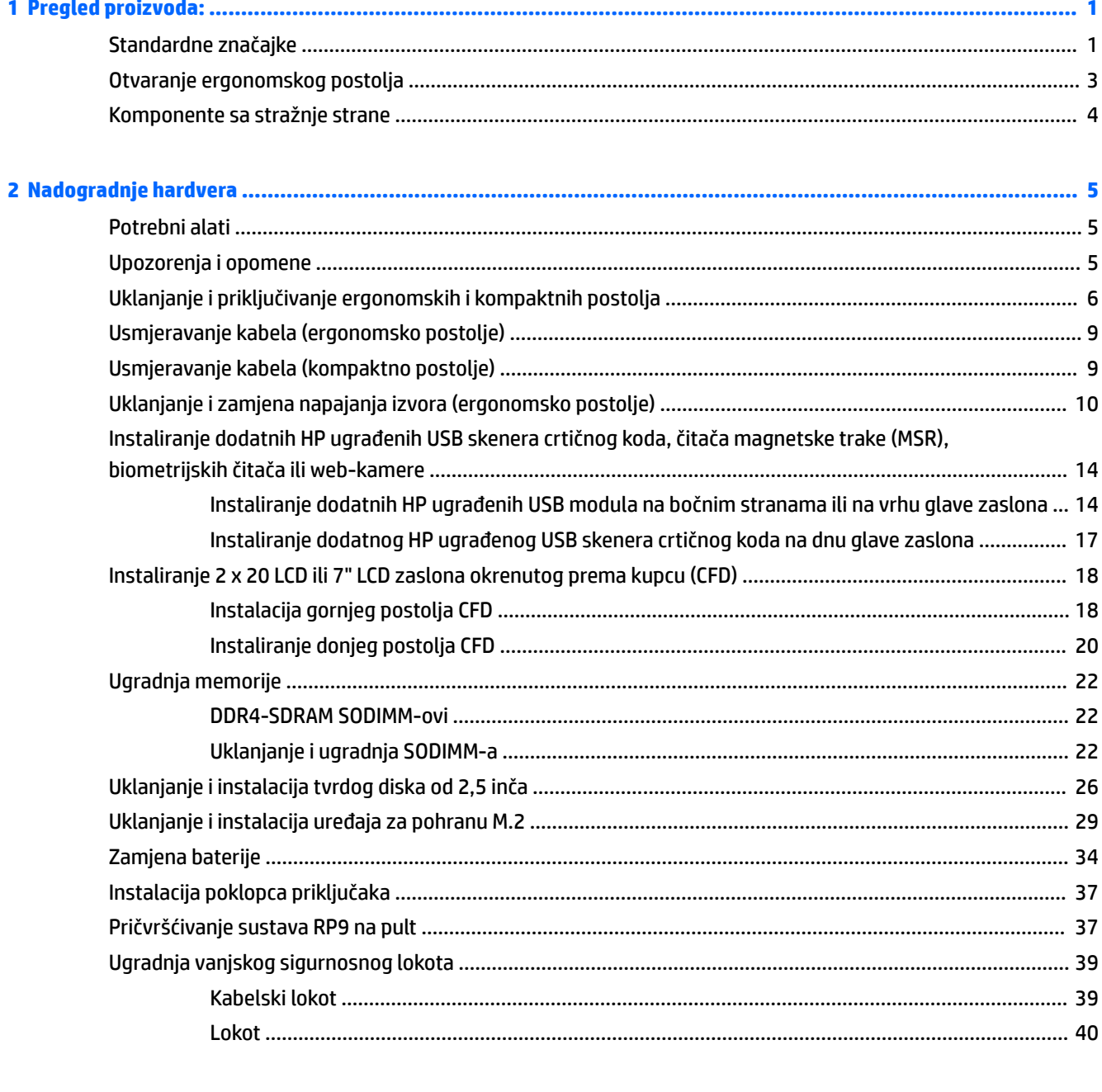

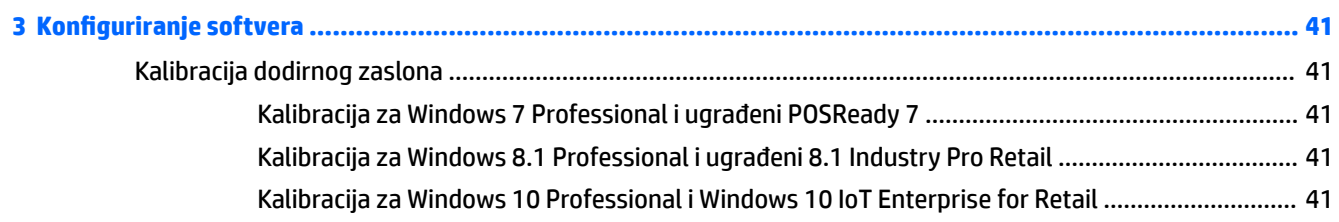

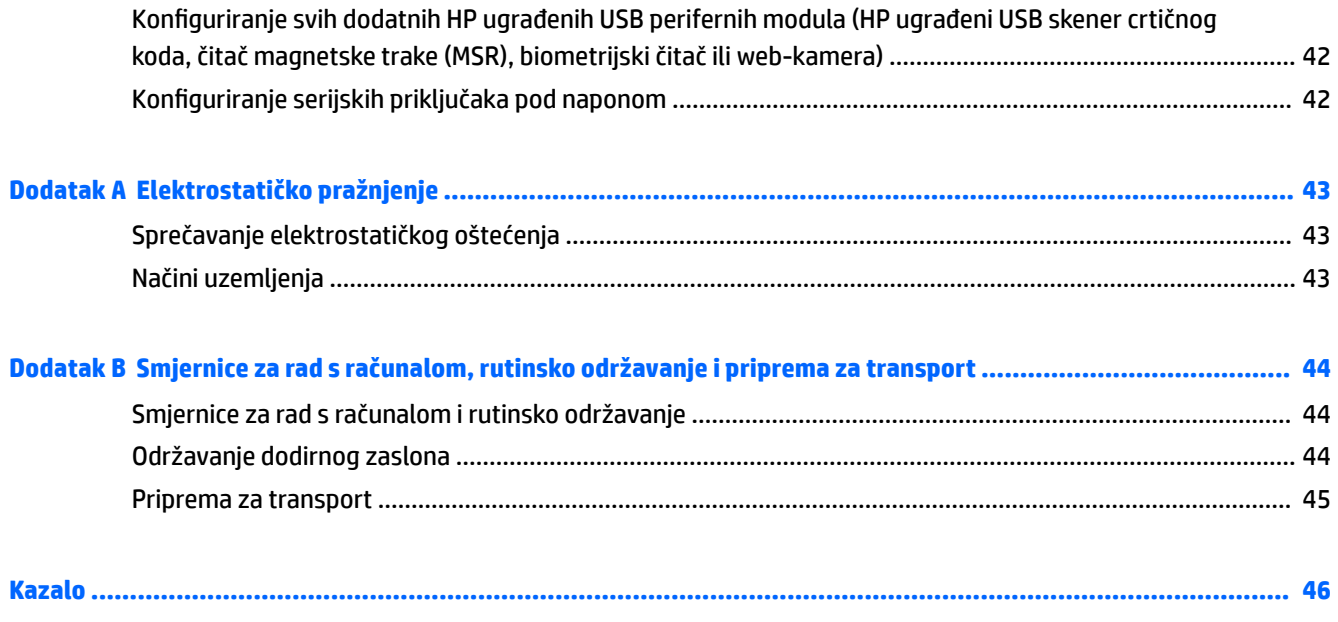

# <span id="page-6-0"></span>**1 Pregled proizvoda:**

# **Standardne značajke**

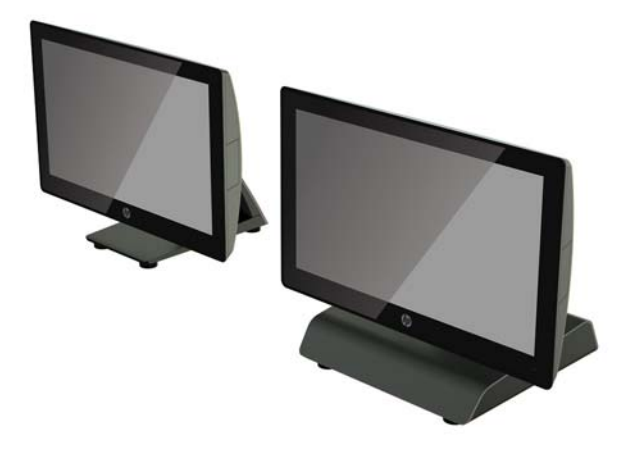

Maloprodajni sustav HP RP9 G1 sadrži sljedeće značajke.

- Integrirani sve-u-jednom (All-in one) standardni oblik
- Dizajniran za dugoročnu uporabu u općoj maloprodaji, ugostiteljstvu i drugim branšama
- Osnovni modeli (model 9015) 15,6" i (model 9018) s kapacitivnom tehnologijom dodira i rezolucijom od 1366 x 768
- Rupe za montiranje VESA (100 mm x 100 mm)
- Mogućnost odabira ergonomskog postolja, kompaktnog postolja ili konfiguracije bez postolja (samo jedinica glave zaslona)
- Dodatni ugrađeni HP periferni uređaji:
	- Integrirani čitač magnetske trake (mogućnost lijevog ili desnog montiranja, mogućnost šifriranja)
	- 2 x 20 LCD zaslon okrenut prema kupcu (montiranje na vrhu otraga ili na dnu s produžnom ručicom)
	- 7" LCD zaslon okrenut prema kupcu (montiranje na vrhu otraga ili na dnu s produžnom ručicom)
	- Dva ugrađena skenera crtičnog koda (jedan s mogućnošću montiranja na lijevoj ili desnoj strani, a jedan s mogućnošću montiranja samo na dnu)
	- Ugrađena web-kamera (samo montaža na vrhu)
	- Ugrađen biometrijski čitač otiska prsta (mogućnost montiranja na lijevoj ili desnoj strani)
- DDR4 2133 MHz memorija, RAM maksimalno do 32 GB
- Izbori operacijskog sustava;
- Ugrađen 8.1 Industry ProRetail 64-bitna verzija
- FreeDos 2.0
- POSReady 7 32-bitna verzija
- POSReady 7 64-bitna verzija
- Windows 10 IoT Enterprise for Retail 64-bitna verzija
- Windows 10 Pro 64-bitna verzija
- Windows 10 Pro odnadogradnja za Windows 7 Pro 32-bitna verzija
- Windows 10 Pro odnadogradnja za Windows 7 Pro 64-bitna verzija
- Windows 10 Pro odnadogradnja za Windows 8.1 Pro 64-bitna verzija
- Windows 7 Professional Edition 32-bitna verzija
- Windows 7 Professional Edition 64-bitna verzija
- Windows 8.1 Pro 64-bitna verzija
- Jedan M.2 utor za dodatni WLAN
- Dva USB 2.0 priključka i dva USB 3.0 priključka
- Jedan USB priključak s napajanjem od 24 V i tri USB priključka s napajanjem od 12 V, dva napajana serijska priključka i jedan priključak ladice za novac
- Priključci za audioulaz i audioizlaz
- Jedan DisplayPort za sekundarni zaslon
- Jedno ležište unutrašnje memorije od 2,5" za SATA HDD ili SSD
- Dva ležišta unutrašnje memorije M.2
- Značajke za postavljanje kabela
- Usklađeno s programom ENERGY STAR

## <span id="page-8-0"></span>**Otvaranje ergonomskog postolja**

Ako vaš model ima ergonomsko postolje, sustav se isporučuje s postoljem u zatvorenom položaju. Slijedite dolje navedene korake da biste otvorili postolje.

**1.** Otvorite postolje u željeni položaj.

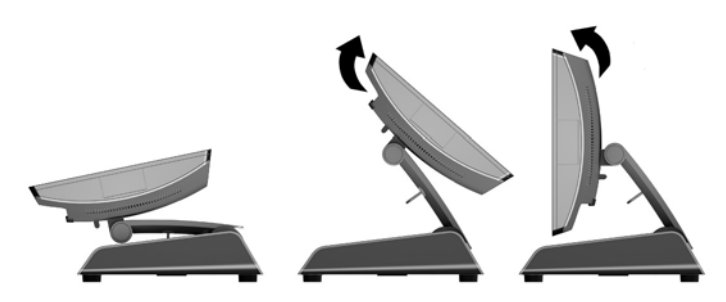

**2.** Provucite kabel Istosmjernog napajanja kroz držač kabela i priključite kabel u stražnji I/O priključak za napajanje.

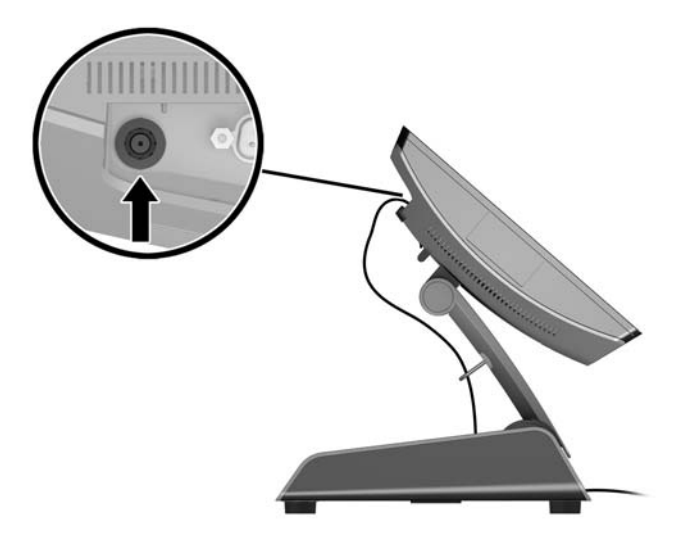

## <span id="page-9-0"></span>**Komponente sa stražnje strane**

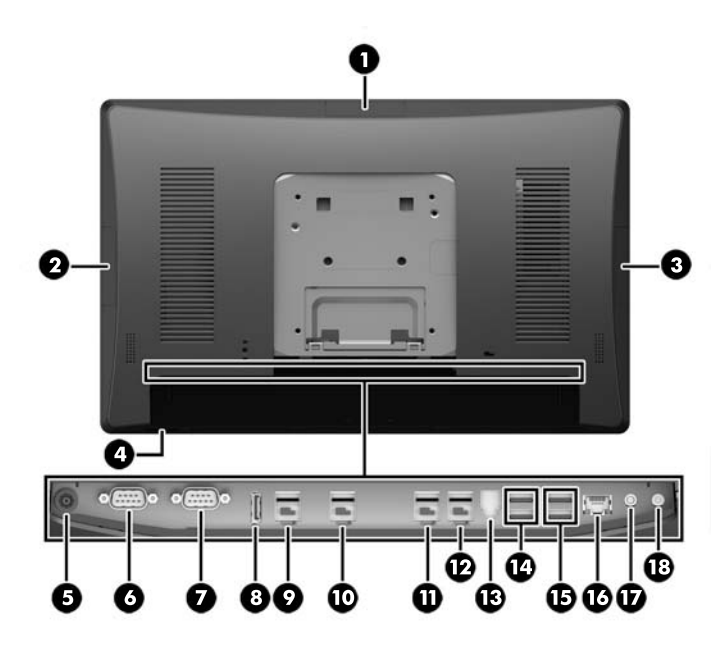

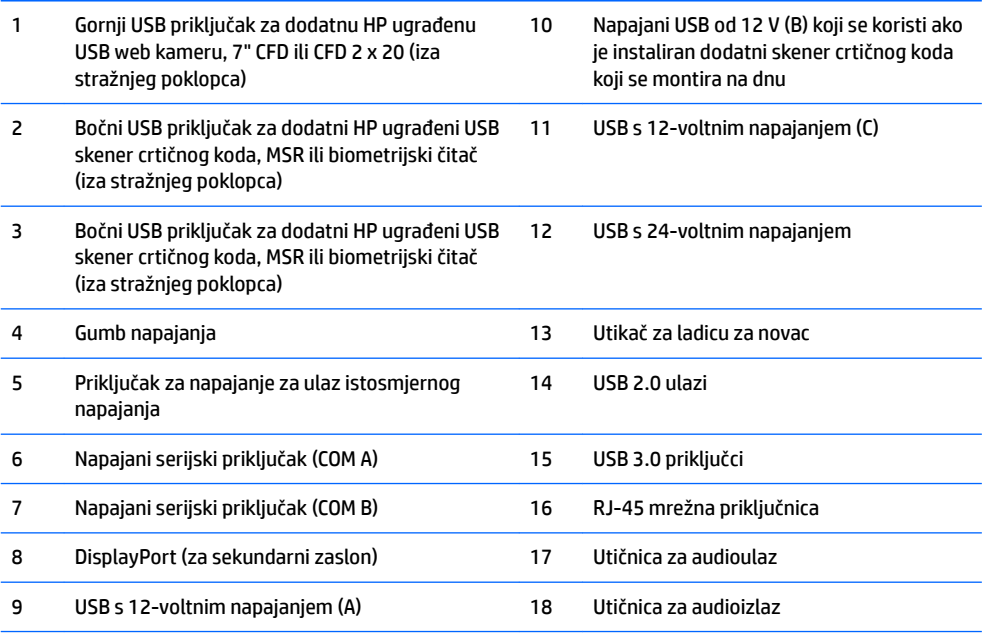

NAPOMENA: Napajani serijski priključci mogu se konfigurirati za 0 V, 5 V ili 12 V.

**NAPOMENA:** Priključnice za 24-voltni i 12-voltni USB pod naponom drugačije su označene radi sprječavanja pogrešnog povezivanja.

**NAPOMENA:** Priključak za ladicu za novac prekriven je naljepnicom koju morate ukloniti radi priključivanja kabela ladice za novac.

**OPREZ:** Priključnica za ladicu za novac slična je oblikom i veličinom modemskom ulazu. Kako biste izbjegli oštećivanje računala NE umećite mrežni kabel u priključnicu za ladicu za novac.

# <span id="page-10-0"></span>**2 Nadogradnje hardvera**

# **Potrebni alati**

Za većinu instalacijskih postupaka opisanih u ovom poglavlju trebat ćete zvjezdasti ili plosnati odvijač.

### **Upozorenja i opomene**

Obavezno pročitajte sve primjenjive upute, opomene i upozorenja u ovom priručniku prije izvođenja nadogradnje.

**UPOZORENJE!** Kako bi se smanjila opasnost ozljeda od električnog udara, vrućih površina ili požara:

Iskopčajte kabel za napajanje iz zidne utičnice i pričekajte da se interne komponente sustava ohlade prije dodirivanja.

Nemojte priključivati telekomunikacijske ili telefonske priključke u utičnice upravljača mrežnog sučelja (NIC).

Nemojte isključivati kontakt uzemljenja kabela za napajanje. utikač uzemljenja važna je sigurnosna značajka.

Kabel za napajanje priključite u uzemljenu utičnicu koja je lako dostupna.

Kako bi se smanjila opasnost nastanka ozbiljnih ozljeda, pročitajte *Safety & Comfort Guide* (Priručnik za sigurnost i udobnost). U njemu su opisani ispravni postupci za uporabu, položaj tijela te zdravstvene i radne navike korisnika računala, kao i važne informacije o sigurnosnim mjerama u slučaju električnih i mehaničkih kvarova. Ovaj priručnik nalazi se na web-adresi <http://www.hp.com/ergo>.

**UPOZORENJE!** Unutrašnjost sadrži pokretne i dijelove pod naponom.

Prije uklanjanja kućišta isključite napajanje opreme.

Vratite i pričvrstite kućište prije ponovnog uključivanja napajanja uređaja.

**OPREZ:** Statički elektricitet može oštetiti elektroničke dijelove računala ili ostale opreme. Prije provedbe ovih postupaka oslobodite se eventualnog statičkog naboja tako da nakratko dodirnete uzemljeni metalni predmet. Dodatne informacije potražite u odjeljku [Elektrostatičko pražnjenje na stranici 43.](#page-48-0)

Kada je računalo priključeno na izvor izmjeničnog napajanja, matična je ploča uvijek pod naponom. Da biste spriječili oštećenje internih komponenti, prije otvaranja računala odvojite kabel za napajanje iz izvora napajanja i pričekajte otprilike 30 sekundi.

# <span id="page-11-0"></span>**Uklanjanje i priključivanje ergonomskih i kompaktnih postolja**

RP9 može se postaviti na zid, zakretni krak, nosač na stupu ili drugi držač za montiranje tako što ćete ukloniti postolje (kada je naručeno pričvršćeno na jedinicu sustava). RP9 podržava VESA industrijski standard s razmakom od 100 mm između rupa za montažu.

Ovaj uređaj je predviđen za montažu na prirubnicu zidnog nosač prema UL ili CSA klasifikaciji. HP preporučuje uporabu HP Quick Release prirubnice za montažu na zid (broj dijela EM870AA).

**OPREZ:** Za postavljanje RP9 na montažna rješenja neovisnih proizvođača, potrebna su četiri 4 mm vijka, koraka 0,7 i duljine 10 mm. Uporaba duljih vijaka nije dopuštena jer postoji mogućnost oštećenja sustava. Neophodno je utvrditi da montažno rješenje proizvođača udovoljava zahtjevima VESA standarda, te da ima nazivnu nosivost da podrži težinu sustava.

Slijedite korake u nastavku da biste uklonili postolje, montirali RP9 na zid ili zakretni krak, kao i da biste instalirali postolje.

- **1.** Pravilno isključite računalo putem operacijskog sustava, a zatim isključite sve vanjske uređaje.
- **2.** Iskopčajte kabel za napajanje iz strujne utičnice.
- **<u>A OPREZ:</u>** Bez obzira je li računalo uključeno ili isključeno, matična će ploča biti pod naponom sve dok je sustav priključen na aktivnu utičnicu. Da biste spriječili oštećenje internih komponenti, odvojite kabel za napajanje i pričekajte otprilike 30 sekundi da nestane preostalo napajanje.
- **3.** Iskopčajte sve kabele iz stražnjih ulazno-izlaznih konektora.
- **4.** Da biste uklonili ergonomsko postolje, postavite RP9 licem prema dolje na ravnu površinu prekrivenu mekanom čistom krpom. Gurnite zasun za otpuštanje na stražnjoj strani glave zaslona prema gore (1), nagnite postolje unatrag (2), a zatim ga podignite sa zaslona (3).

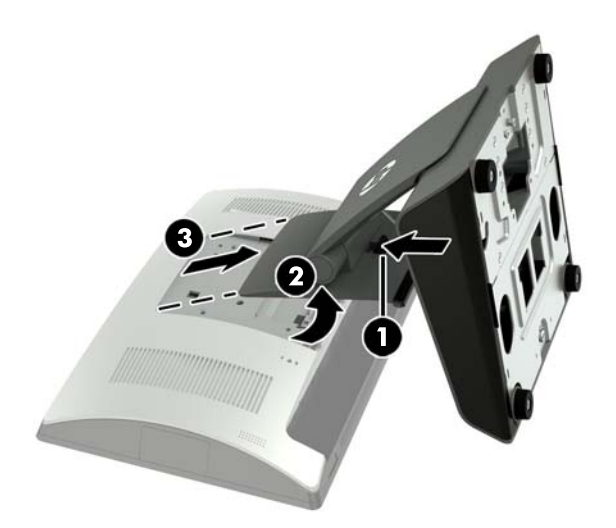

**5.** Da biste uklonili kompaktno postolje, postavite RP9 licem prema dolje ravnu površinu prekrivenu mekanom čistom krpom. Gurnite zasun za otpuštanje na stražnjoj strani glave zaslona prema gore (1), nagnite postolje unatrag (2), a zatim ga podignite sa zaslona (3).

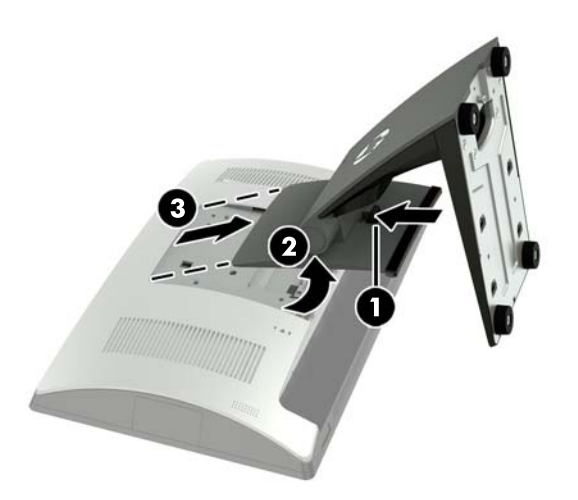

**6.** Da biste glavu zaslona montirali na zid ili zakretni krak, koristite rupe za montiranje VESA 100 mm x 100 mm na stražnjoj strani zaslona.

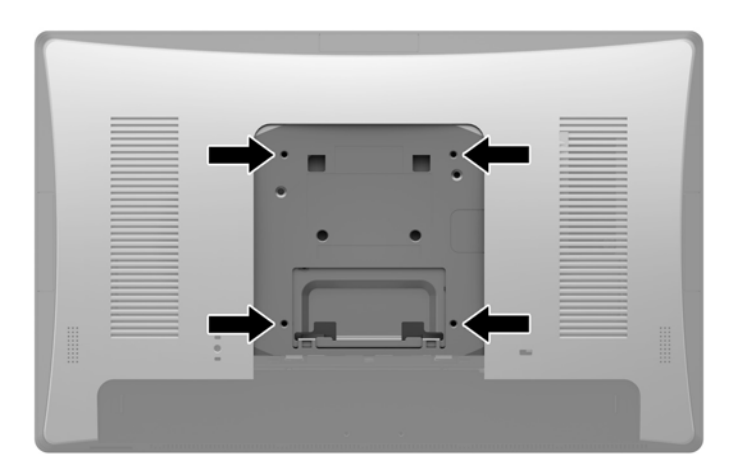

**7.** Da biste pričvrstili ergonomsko postolje, postavite RP9 licem prema dolje na ravnu površinu prekrivenu mekanom čistom krpom. Umetnite jezičce na vrhu postolja u utore na glavi zaslona (1), a zatim zakrenite dno postolja prema dolje na glavu zaslona tako da sjedne na mjesto (2).

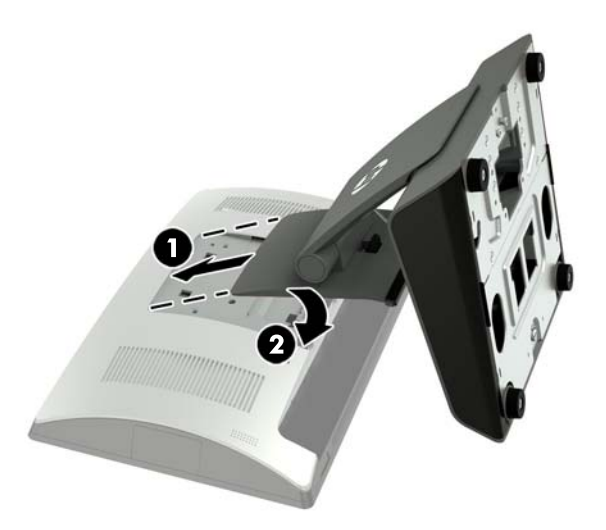

**8.** Da biste pričvrstili kompaktno postolje, postavite RP9 licem prema dolje na ravnu površinu prekrivenu mekanom čistom krpom. Umetnite jezičce na vrhu postolja u utore na glavi zaslona (1), a zatim zakrenite dno postolja prema dolje na glavu zaslona tako da sjedne na mjesto (2).

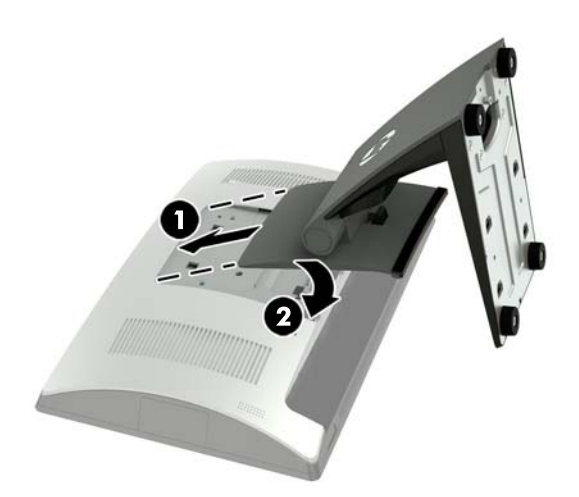

# <span id="page-14-0"></span>**Usmjeravanje kabela (ergonomsko postolje)**

- **1.** Pravilno isključite računalo putem operacijskog sustava, a zatim isključite sve vanjske uređaje.
- **2.** Iskopčajte kabel za napajanje iz strujne utičnice.
- **OPREZ:** Bez obzira je li računalo uključeno ili isključeno, matična će ploča biti pod naponom sve dok je sustav priključen na aktivnu utičnicu. Da biste spriječili oštećenje internih komponenti, odvojite kabel za napajanje i pričekajte otprilike 30 sekundi da nestane preostalo napajanje.
- **3.** Priključite kabele u odgovarajuće stražnje priključke.
- **WAPOMENA:** Nagnite zaslon unatrag za jednostavan pristup stražnjim priključcima.
- **4.** Provucite kabele s priključaka na stražnjoj ploči kroz držač kabela na vratu postolja (1), a zatim kroz rupu u sredini baze i kroz donju stranu baze postolja (2).

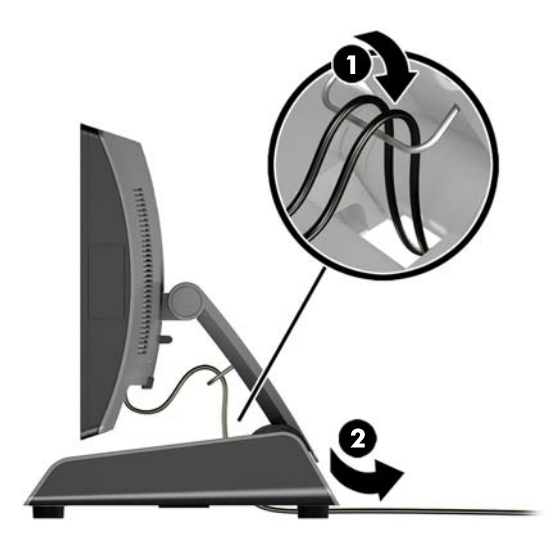

**5.** Spojite kabel napajanja i pritisnite gumb za uključivanje.

### **Usmjeravanje kabela (kompaktno postolje)**

- **1.** Pravilno isključite računalo putem operacijskog sustava, a zatim isključite sve vanjske uređaje.
- **2.** Iskopčajte kabel za napajanje iz strujne utičnice.
	- **OPREZ:** Sve dok je računalo priključeno na aktivnu utičnicu s izmjeničnom strujim, matična će ploča biti pod naponom, bez obzira je li računalo uključeno. Da biste spriječili oštećenje internih komponenti, odvojite kabel za napajanje i pričekajte otprilike 30 sekundi da nestane preostalo napajanje.
- **3.** Priključite kabele u odgovarajuće stražnje priključke.

**WAPOMENA:** Nagnite zaslon unatrag za jednostavan pristup stražnjim priključcima.

- **4.** Skinite poklopac za usmjeravanje kabela na vratu postolja (1).
- **5.** Provucite kabele s priključaka na stražnjoj ploči kroz vrat postolja, a zatim ih izvucite kroz donju rupu u sredini baze i kroz donji dio baze postolja (2).

<span id="page-15-0"></span>**6.** Poravnajte poklopac za usmjeravanje kabela s vratom postolja kako biste prekrili kabele (3).

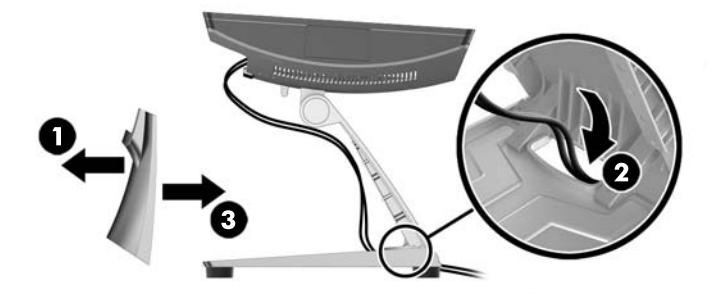

**7.** Spojite kabel napajanja i pritisnite gumb za uključivanje.

## **Uklanjanje i zamjena napajanja izvora (ergonomsko postolje)**

- **1.** Pravilno isključite računalo putem operacijskog sustava, a zatim isključite sve vanjske uređaje.
- **2.** Iskopčajte kabel za napajanje iz strujne utičnice.

**A OPREZ:** Sve dok je računalo priključeno na aktivnu utičnicu s izmjeničnom strujom, sistemska će ploča biti pod naponom, bez obzira je li računalo uključeno. Da biste spriječili oštećenje internih komponenti, odvojite kabel za napajanje i pričekajte otprilike 30 sekundi da nestane preostalo napajanje.

- **3.** Iskopčajte kabel istosmjernog napajanja iz priključka na stražnjoj strani zaslona.
- **4.** Povucite prema gore na sredini poklopca na desnoj strani baze i zakrenite poklopac prema gore.

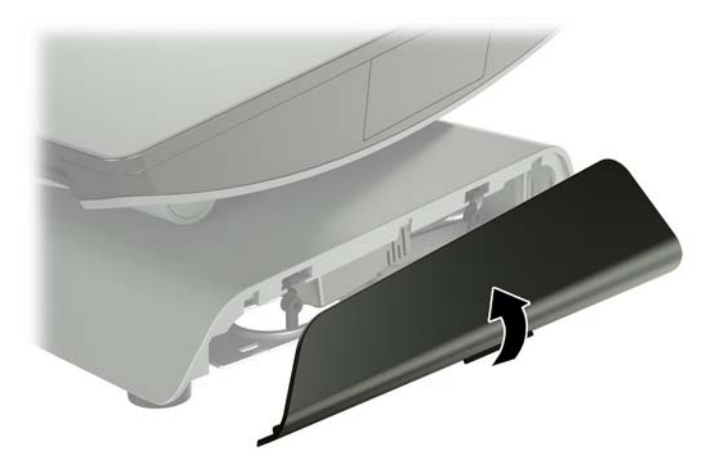

**5.** Povucite prema gore na sredini poklopca na lijevoj strani dna i zakrenite poklopac prema gore.

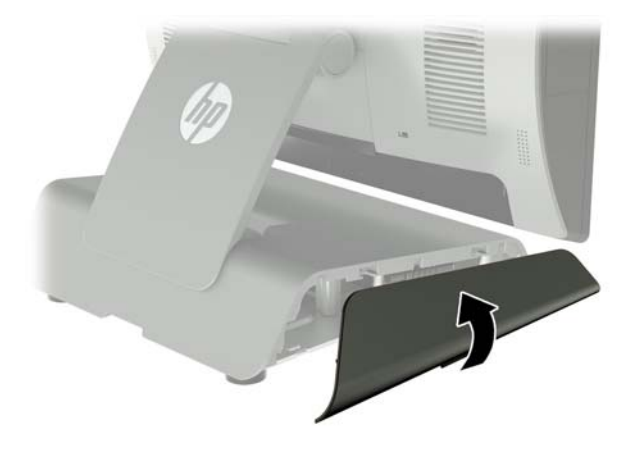

**6.** Postavite RP9 licem prema dolje na površinu pokrivenu čistom i suhom krpom. Podignite jezičac i otpustite vijak na donjoj ploči postolja (1), zatim podignite dno ploče (2) te povucite ploču s postolja (3).

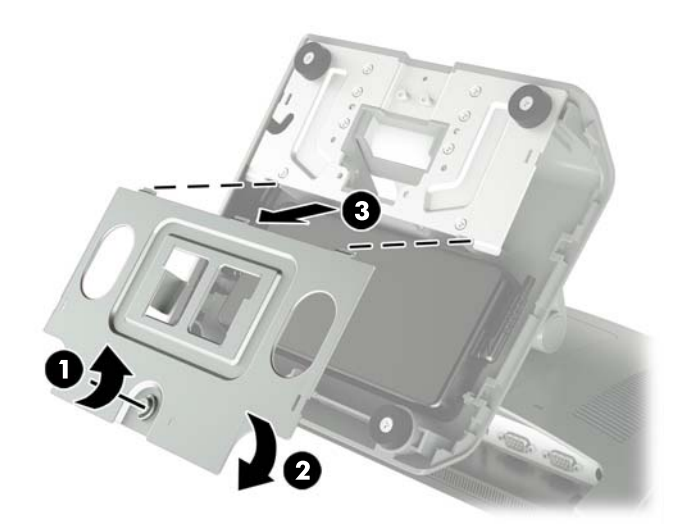

**7.** Isključite kabel za napajanje izmjeničnom strujom iz izvora napajanja (1), a zatim podignite sklop izvora napajanja iz baze postolja (2).

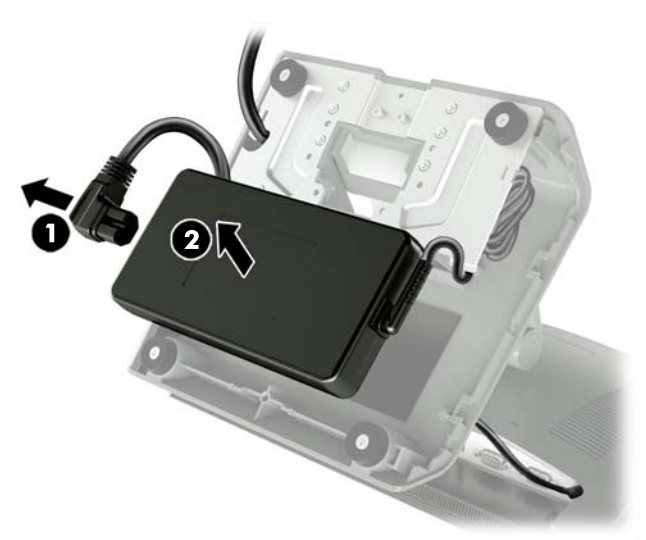

**8.** Provucite pričvršćenu stranu novog kabela za napajanje kroz rupu u sredini baze i priključite ga u priključak za istosmjernu struju na stražnjoj ploči (1). Postavite novi izvor napajanja u bazu postolja (2) i priključite kabel za napajanje izmjeničnom strujom na stranu izvora napajanja (3) te provucite kabel kroz utor držača na bazi.

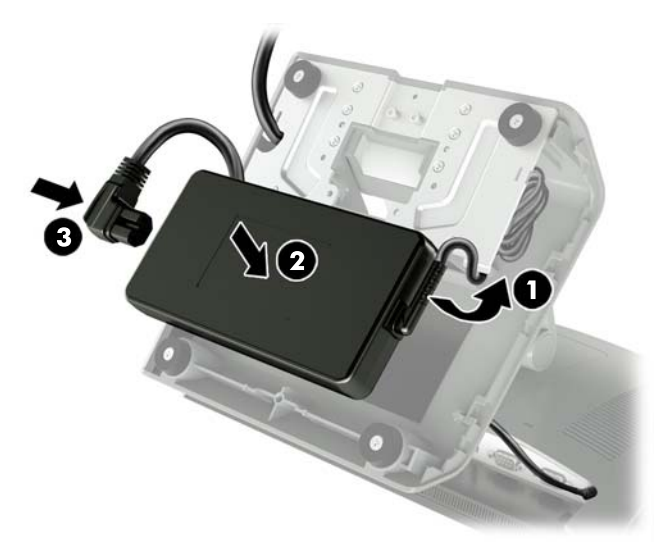

**9.** Umetnite jezičce na ploči baze u utore na bazi (1), zakrenite ploču na bazu (2), a zatim zategnite vijak na ploči baze (3).

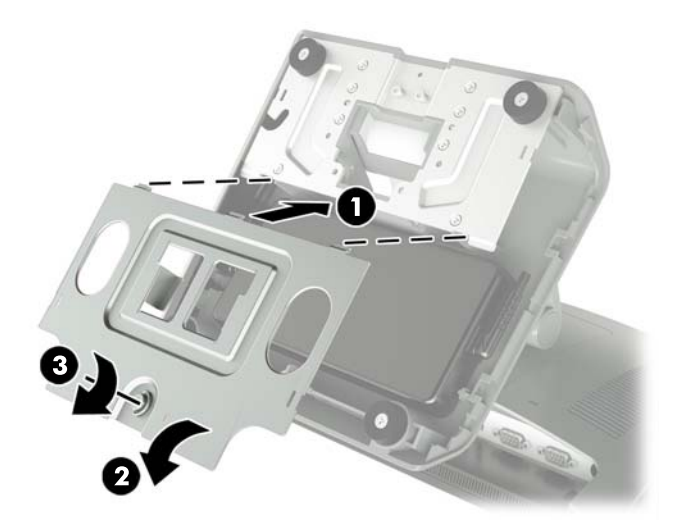

**10.** Uklopite desnu stranu poklopca u bazu postolja.

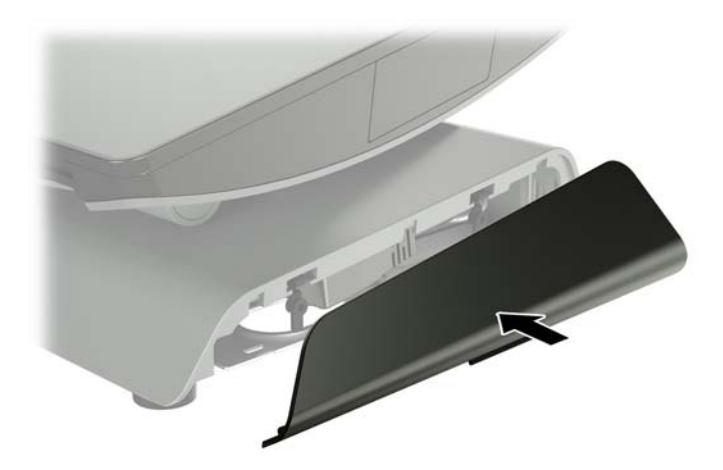

<span id="page-19-0"></span>**11.** Uklopite lijevu stranu poklopca u bazu postolja.

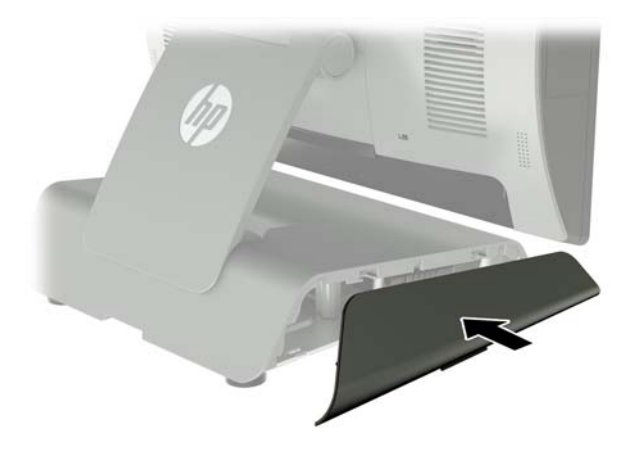

**12.** Spojite kabel za napajanje u električnu utičnicu.

### **Instaliranje dodatnih HP ugrađenih USB skenera crtičnog koda, čitača magnetske trake (MSR), biometrijskih čitača ili webkamere**

Instalirajte samo ugrađene USB module odobrene od HP-a i dizajnirane za ove USB priključke. USB priključci ne podržavaju optičke pogone ili tvrde diskove.

Ugrađeni skener crtičnog koda, ugrađeni MSR i ugrađeni biometrijski čitač moguće je instalirati na lijevoj ili desnoj strani glave zaslona. Ugrađena web-kamera može se instalirati samo na vrh glave zaslona. Postoji zasebni ugrađeni skener crtičnog koda koji se može instalirati na dnu glave zaslona.

### **Instaliranje dodatnih HP ugrađenih USB modula na bočnim stranama ili na vrhu glave zaslona**

Postupak instaliranja modula jednak je za sve module, bez obzira na to nalazi li se na lijevoj strani, desnoj strani ili na vrhu glave zaslona.

- **1.** Pravilno isključite računalo putem operacijskog sustava, a zatim isključite sve vanjske uređaje.
- **2.** Iskopčajte kabel za napajanje iz strujne utičnice.

**OPREZ:** Sve dok je računalo priključeno na aktivnu utičnicu s izmjeničnom strujim, matična će ploča biti pod naponom, bez obzira je li računalo uključeno. Da biste spriječili oštećenje internih komponenti, odvojite kabel za napajanje i pričekajte otprilike 30 sekundi da nestane preostalo napajanje.

**3.** Iskopčajte sve kabele iz stražnjih ulazno-izlaznih konektora.

**4.** Pritisnite dva jezičca na stražnjem poklopcu prema van (1). Povucite stražnji poklopac prema gore, a zatim ga podignite s glave zaslona (2).

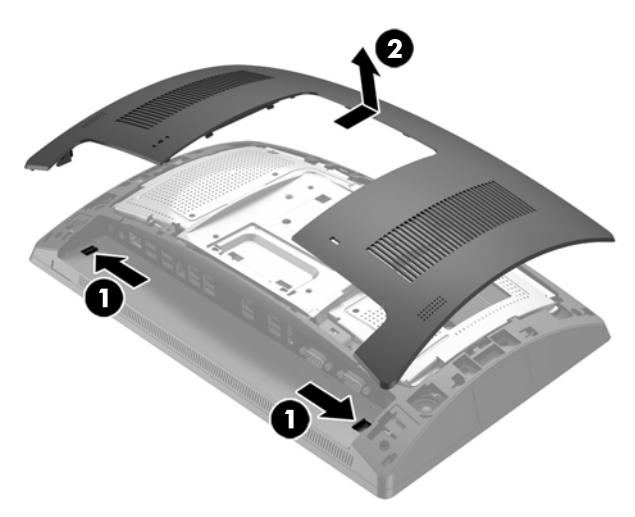

- **5.** Uklonite dva vijka koji drže poklopac utora (1) i zatim povucite poklopac utora s glave zaslona (2).
- **WAPOMENA:** Možda ćete morati lagano otpustiti poklopac utora iznutra na rupama za vijke pomoću ravnog odvijača.

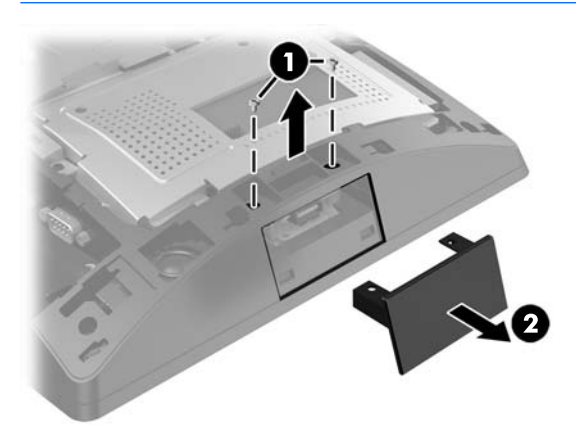

**6.** Umetnite USB priključak na modulu u USB utičnicu (1), a zatim pričvrstite modul pomoću dva vijka koja ste prethodno uklonili (2).

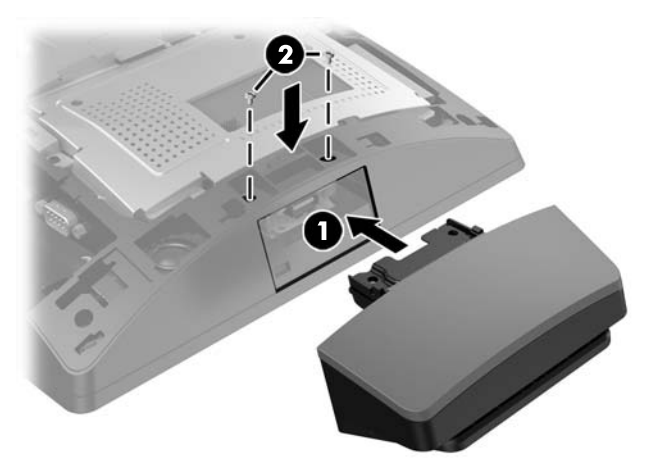

**7.** Poravnajte jezičce na stražnjem poklopcu s utorima na glavi zaslona dok na glavu zaslona postavljate poklopac, a zatim gurnite poklopac prema dolje tako da sjedne na mjesto.

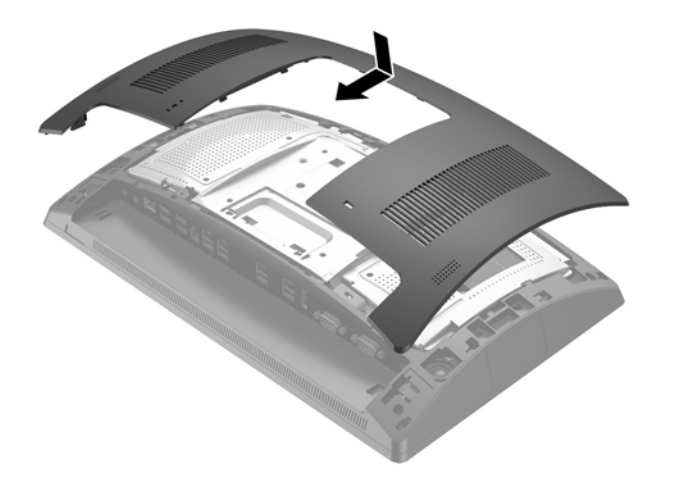

- **8.** Prikopčajte sve kabele na stražnje ulazno-izlazne konektore.
- **9.** Spojite kabel napajanja i pritisnite gumb za uključivanje.

### <span id="page-22-0"></span>**Instaliranje dodatnog HP ugrađenog USB skenera crtičnog koda na dnu glave zaslona**

- **1.** Pravilno isključite računalo putem operacijskog sustava, a zatim isključite sve vanjske uređaje.
- **2.** Iskopčajte kabel za napajanje iz strujne utičnice.
- **A OPREZ:** Sve dok je računalo priključeno na aktivnu utičnicu s izmjeničnom strujom, sistemska će ploča biti pod naponom, bez obzira je li računalo uključeno. Da biste spriječili oštećenje internih komponenti, odvojite kabel za napajanje i pričekajte otprilike 30 sekundi da nestane preostalo napajanje.
- **3.** Iskopčajte sve kabele iz stražnjih ulazno-izlaznih konektora.
- **4.** Pomaknite poklopac prema dolje na skeneru crtičnog koda i zatim podignite poklopac da biste ga uklonili (1). Priključite skener crtičnog koda u stražnji I/O USB priključak (2) s napajanjem od 12 V (B), a zatim pričvrstite skener crtičnog koda pomoću priloženog vijka (3). Vratite poklopac skenera crtičnog koda (4).

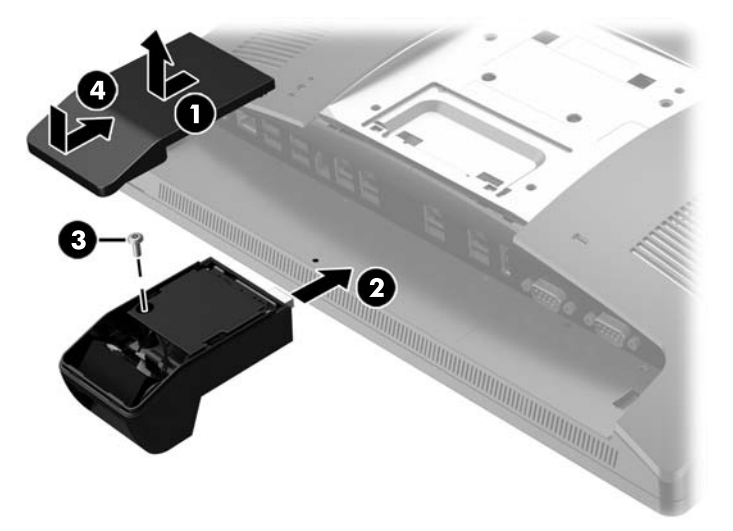

- **5.** Prikopčajte sve kabele na stražnje ulazno-izlazne konektore.
- **6.** Spojite kabel napajanja i pritisnite gumb za uključivanje.

### <span id="page-23-0"></span>**Instaliranje 2 x 20 LCD ili 7" LCD zaslona okrenutog prema kupcu (CFD)**

Na vrhu glave zaslona moguće je pričvrstiti kratku produžnu ručicu CFD ili se može pričvrstiti duga produžna ručica CFD na dno baze postolja. Postupak instaliranja za CFD je isti, bez obzira je li riječ o LCD 2 x 20 ili 7".

### **Instalacija gornjeg postolja CFD**

- **1.** Pravilno isključite računalo putem operacijskog sustava, a zatim isključite sve vanjske uređaje.
- **2.** Iskopčajte kabel za napajanje iz strujne utičnice.
- **OPREZ:** Sve dok je računalo priključeno na aktivnu utičnicu s izmjeničnom strujom, sistemska će ploča biti pod naponom, bez obzira je li računalo uključeno. Da biste spriječili oštećenje internih komponenti, odvojite kabel za napajanje i pričekajte otprilike 30 sekundi da nestane preostalo napajanje.
- **3.** Iskopčajte sve kabele iz stražnjih ulazno-izlaznih konektora.
- **4.** Pritisnite dva jezičca na stražnjem poklopcu prema van (1). Povucite stražnji poklopac prema gore, a zatim ga podignite s glave zaslona (2).

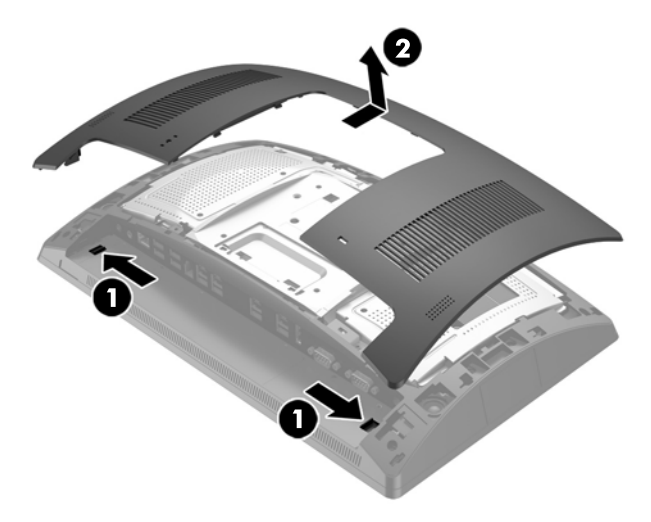

- **5.** Uklonite dva vijka koji drže poklopac utora (1) i zatim povucite poklopac utora s glave zaslona (2).
- **WAPOMENA:** Možda ćete morati lagano otpustiti poklopac utora iznutra na rupama za vijke pomoću ravnog odvijača.

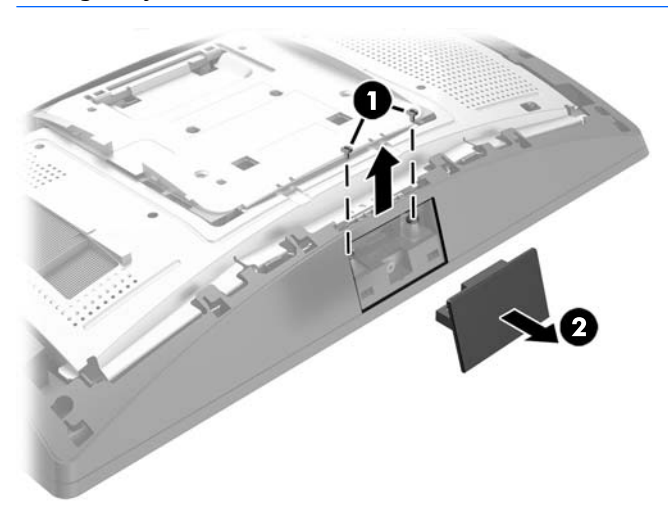

**6.** Poravnajte jezičce na stražnjem poklopcu s utorima na glavi zaslona dok na glavu zaslona postavljate poklopac, a zatim gurnite poklopac prema dolje tako da sjedne na mjesto.

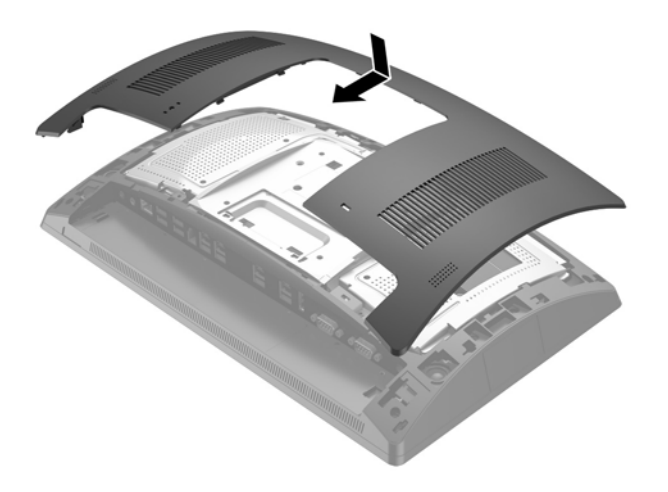

<span id="page-25-0"></span>**7.** Uklonite poklopac s ručice CFD-a povlačeći unatrag vrh poklopca (1), a zatim dno poklopca. Umetnite USB priključak na CFD-u u USB priključak (2), a zatim pričvrstite CFD pomoću priloženog vijka (3). Vratite krak postolja (4) tako da uklopite vrh poklopca, a zatim dno poklopca.

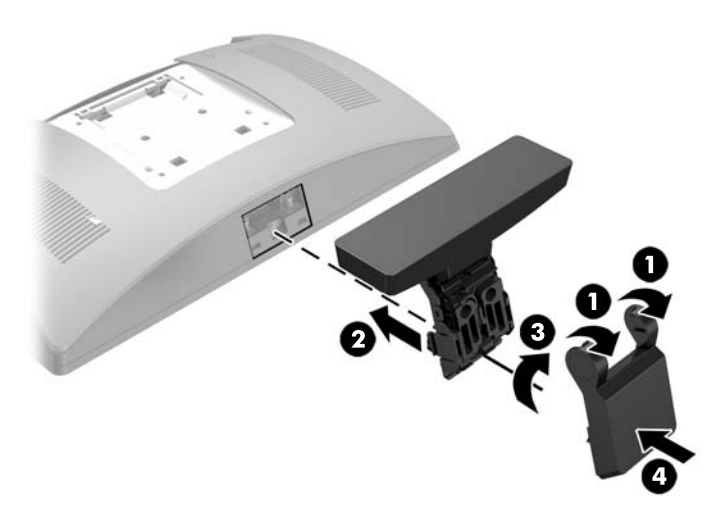

- **8.** Prikopčajte sve kabele na stražnje ulazno-izlazne konektore.
- **9.** Spojite kabel napajanja i pritisnite gumb za uključivanje.

### **Instaliranje donjeg postolja CFD**

- **1.** Pravilno isključite računalo putem operacijskog sustava, a zatim isključite sve vanjske uređaje.
- **2.** Iskopčajte kabel za napajanje iz strujne utičnice.

**OPREZ:** Sve dok je računalo priključeno na aktivnu utičnicu s izmjeničnom strujom, sistemska će ploča biti pod naponom, bez obzira je li računalo uključeno. Da biste spriječili oštećenje internih komponenti, odvojite kabel za napajanje i pričekajte otprilike 30 sekundi da nestane preostalo napajanje.

- **3.** Iskopčajte kabel za napajanje iz priključka na stražnjoj strani zaslona.
- **4.** Postavite RP9 licem prema dolje na površinu pokrivenu čistom i suhom krpom.
- **5.** Postavite CFD nosač na donju stranu baze (1), a zatim ga pričvrstite vijkom (2).

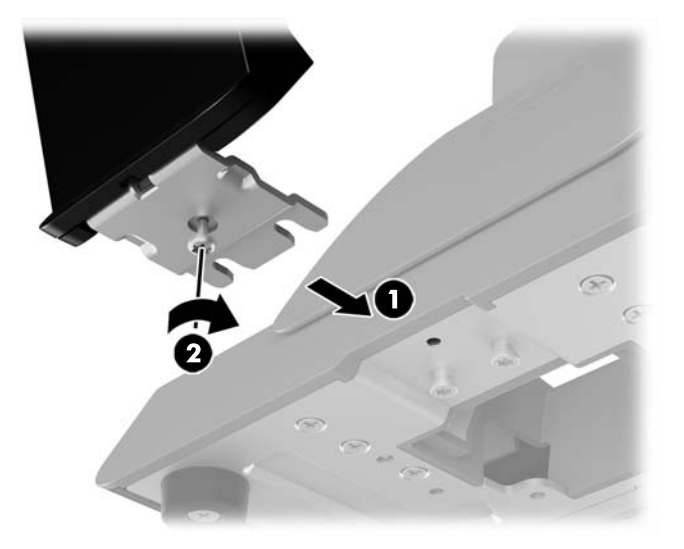

**6.** Provedite CFD kabel kroz središnju rupu na bazi i spojite ga na USB priključak na stražnjem I/O.

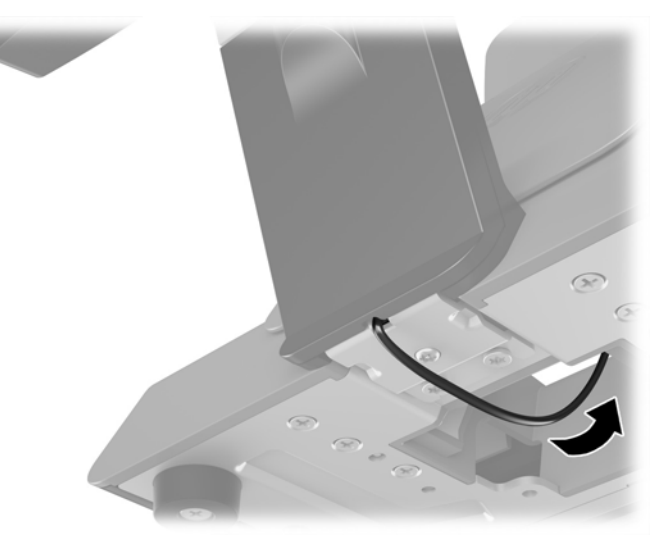

**7.** Spojite kabel napajanja i pritisnite gumb za uključivanje.

## <span id="page-27-0"></span>**Ugradnja memorije**

Računalo se isporučuje s najmanje jednim kompaktnim dvojnim rednim memorijskim modulom (SODIMM) s predinstaliranom sinkronom, dinamičkom memorijom izravnog pristupa (DDR4-SDRAM). Na sistemskoj ploči nalaze se dva utora za memoriju koji se mogu ispuniti s 32 GB memorije.

### **DDR4-SDRAM SODIMM-ovi**

Za ispravan rad sustava SODIMM-ovi moraju biti:

- standardni 260-pinski
- sukladni s ne-ECC PC4-17000 DDR4-2133 MHz bez međumemorije
- 1,2 volt DDR4-SDRAM SODIMMs

SODIMM-ovi moraju također:

- podržava CAS latenciju 15 DDR4 2133 MHz (vrijeme 15-15-15)
- sadržavati obvezne tehničke podatke Joint Electronic Device Engineering Council (JEDEC)

Računalo također podržava:

- ne-ECC memorijske tehnologije od 512 Mbit, 1 Gbit, 2 Gbit, 4 Gbit i 8 Gbit
- jednostrani ili dvostrani SODIMM-ovi
- U ponudi su sljedeći SODIMM-ovi:
	- 4GB DDR4-2133 SODIMM (1 x 4GB) RAM
	- $\degree$  8GB DDR4-2133 SODIMM (2 x 4GB) RAM
	- 8GB DDR4-2133 SODIMM (1 x 8GB) RAM
	- 16GB DDR4-2133 SODIMM (1 x 16GB) RAM
	- 16GB DDR4-2133 SODIMM (2 x 8GB) RAM
	- 32GB DDR4-2133 SODIMM (2 x 16GB) RAM

**WAPOMENA:** Sustav neće pravilno raditi ako ugradite nepodržane SODIMM-ove.

### **Uklanjanje i ugradnja SODIMM-a**

**OPREZ:** Prije nego što uklonite memorijski modul, morate odvojiti kabel napajanja i pričekati najmanje 30 sekunda da nestane zaostalo napajanje. Sve dok je računalo priključeno na zidnu utičnicu, memorijski moduli će biti pod naponom, bez obzira je li računalo uključeno. Dodavanje ili vađenje memorijskog modula dok je napon prisutan može dovesti do nepopravljivog oštećenja memorijskog modula ili matične ploče.

Utori memorijskih modula imaju pozlaćene metalne kontakte. Prilikom nadogradnje memorije važno je koristiti memorijske module s pozlaćenim metalnim kontaktima kako bi se spriječila korozija i/ili oksidiranje uzrokovano dodirom nekompatibilnih metala.

Statički elektricitet može oštetiti elektroničke dijelove računala ili dodatne kartice. Prije provedbe ovih postupaka oslobodite se eventualnog statičkog naboja tako da nakratko dodirnete uzemljeni metalni predmet. Dodatne informacije potražite u odjeljku [Elektrostatičko pražnjenje na stranici 43.](#page-48-0)

Pri rukovanju memorijskim modulom nemojte dodirivati kontakte. U suprotnome bi se modul mogao oštetiti.

- **1.** Pravilno isključite računalo putem operacijskog sustava, a zatim isključite sve vanjske uređaje.
- **2.** Iskopčajte kabel za napajanje iz strujne utičnice.
	- **OPREZ:** Prije nego što uklonite memorijski modul, morate odvojiti kabel napajanja i pričekati najmanje 30 sekunda da nestane zaostalo napajanje. Sve dok je računalo priključeno na zidnu utičnicu, memorijski moduli će biti pod naponom, bez obzira je li računalo uključeno. Dodavanje ili vađenje memorijskog modula dok je napon prisutan može dovesti do nepopravljivog oštećenja memorijskog modula ili matične ploče.
- **3.** Iskopčajte sve kabele iz stražnjih ulazno-izlaznih konektora.
- **4.** Pritisnite dva jezičca na stražnjem poklopcu prema van (1). Povucite stražnji poklopac prema gore, a zatim ga podignite s glave zaslona (2).

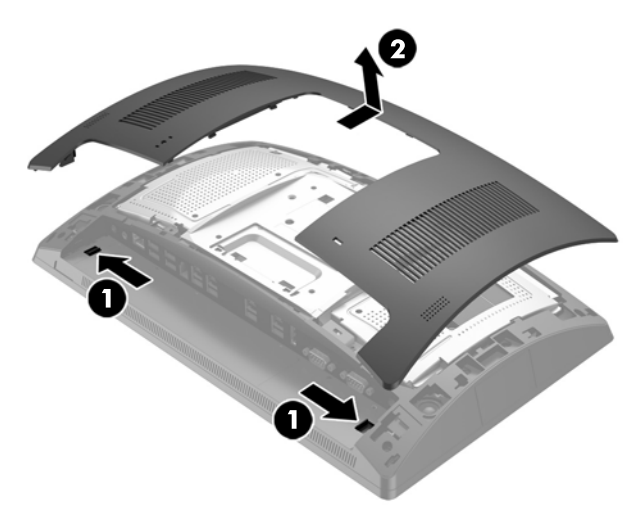

**5.** Pomoću utora za prste na stražnjem metalnom štitniku povucite štitnik prema gore, a zatim ga skinite s glave zaslona.

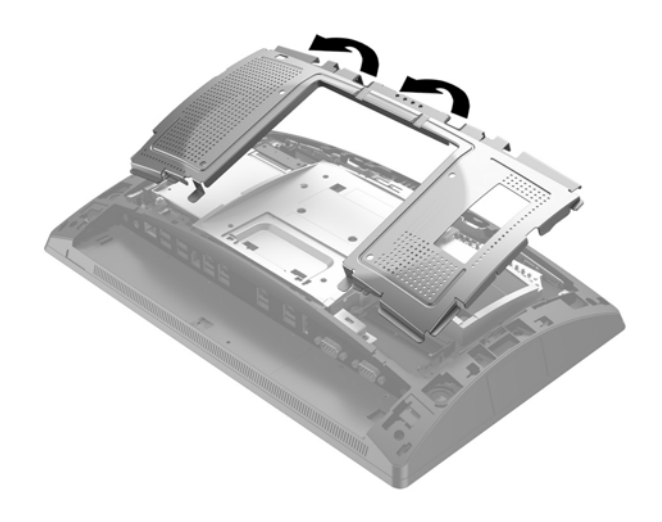

**6.** Za uklanjanje SODIMM-a, pritisnite dva zasuna na svakoj strani SODIMM-a (1) prema van, a zatim izvucite SODIMM iz utora (2).

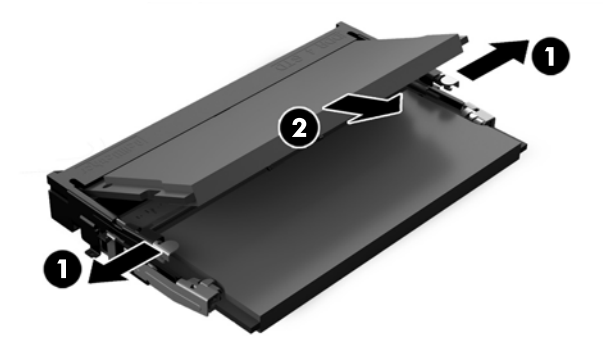

**7.** Da biste ugradili SODIMM, umetnite novi SODIMM u utor pod kutom od približno 30° (1), a zatim pritisnite SODIMM prema dolje u utor (2) tako da ga zasuni učvrste u ležištu.

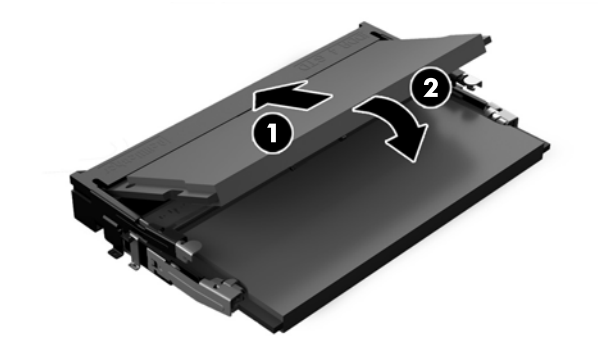

- **NAPOMENA:** Memorijski modul moguće je ugraditi na samo jedan način. Urez memorijskog modula postavite tako da odgovara jezičku utora za memoriju.
- **8.** Da biste vratili stražnji metalni štitnik, uvucite vanjske jezičce na svakoj strani dna štitnika pod metalni okvir na glavi zaslona, a središnji jezičac na svakoj strani iznad metalnog okvira (1), a zatim zakrenite vrh štitnika na glavu zaslona tako da sjedne na mjesto (2).

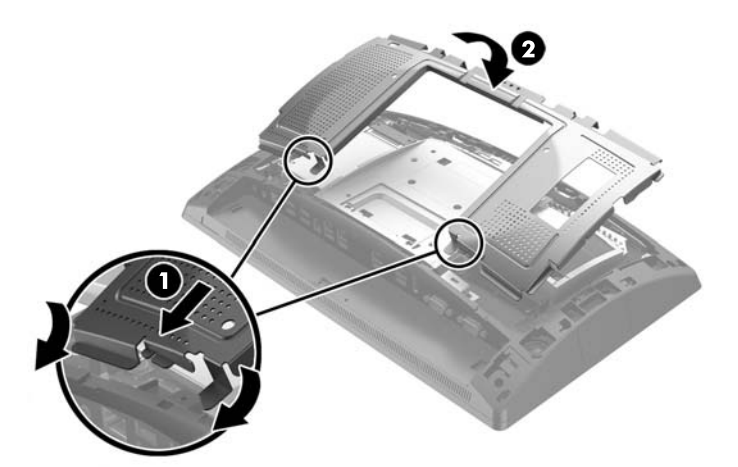

**9.** Poravnajte jezičce na stražnjem poklopcu s utorima na glavi zaslona dok na glavu zaslona postavljate poklopac, a zatim gurnite poklopac prema dolje tako da sjedne na mjesto.

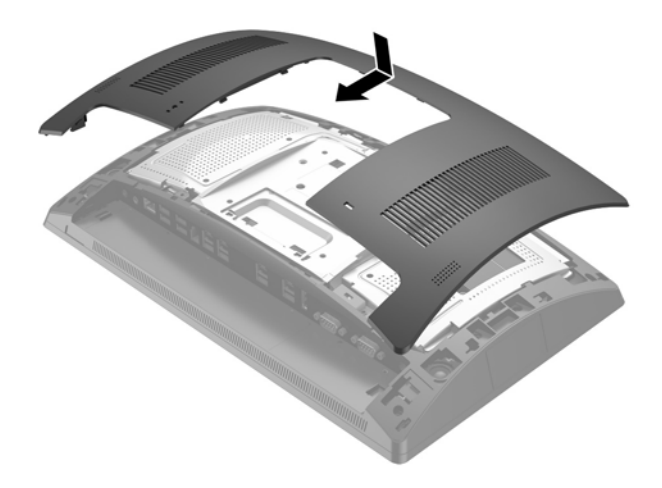

- **10.** Prikopčajte sve kabele na stražnje ulazno-izlazne konektore.
- **11.** Spojite kabel napajanja i pritisnite gumb za uključivanje.

Računalo automatski prepoznaje dodatnu memoriju prilikom sljedećeg uključivanja.

# <span id="page-31-0"></span>**Uklanjanje i instalacija tvrdog diska od 2,5 inča**

- **A OPREZ:** Ako mijenjate tvrdi disk, napravite sigurnosne kopije podataka sa starog diska prije vađenja kako biste ih mogli prebaciti na novi tvrdi disk.
	- **1.** Pravilno isključite računalo putem operacijskog sustava, a zatim isključite sve vanjske uređaje.
	- **2.** Iskopčajte kabel za napajanje iz strujne utičnice.

**OPREZ:** Sve dok je računalo priključeno na aktivnu utičnicu s izmjeničnom strujom, sistemska će ploča biti pod naponom, bez obzira je li računalo uključeno. Da biste spriječili oštećenje internih komponenti, odvojite kabel za napajanje i pričekajte otprilike 30 sekundi da nestane preostalo napajanje.

- **3.** Iskopčajte sve kabele iz stražnjih ulazno-izlaznih konektora.
- **4.** Pritisnite dva jezičca na stražnjem poklopcu prema van (1). Povucite stražnji poklopac prema gore, a zatim ga podignite s glave zaslona (2).

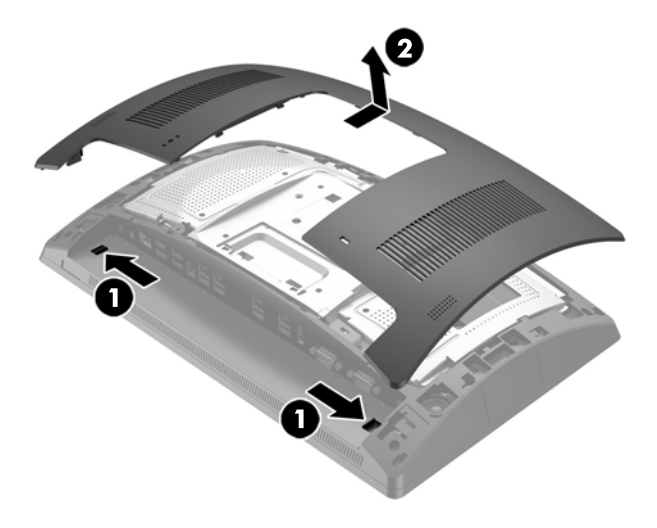

**5.** Pomoću utora za prste na stražnjem metalnom štitniku povucite štitnik prema gore, a zatim ga skinite s glave zaslona.

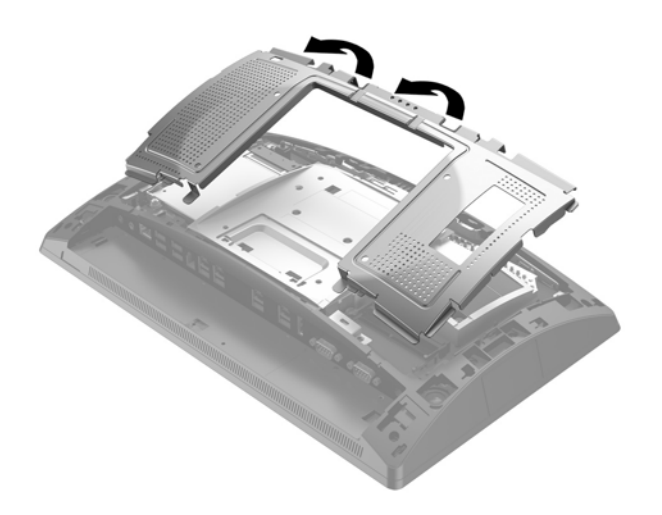

**6.** Odspojite kabel sa stražnje strane pogona (1), povucite ručicu na stražnjoj strani pogona (2), i zatim povucite pogon unatrag i podignite ga iz odjeljka za pogon (3).

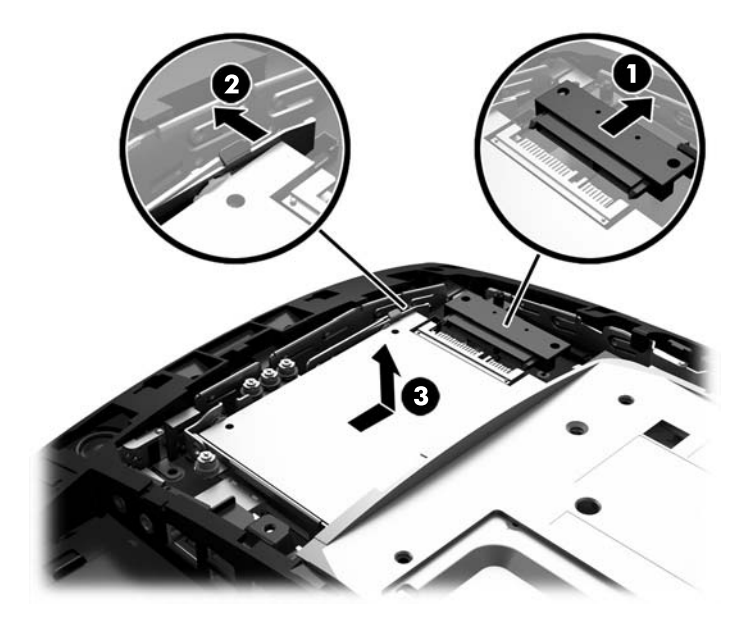

**7.** Ako mijenjate pogon, uklonite četiri vijka za montažu s pogona i postavite ih na novi pogon.

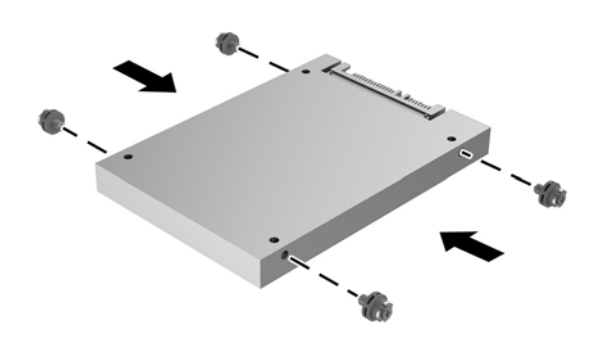

**WAPOMENA:** Ako trebate vijke za montažu pogona, na okviru odjeljka za pogon instalirana su četiri dodatna vijka za montažu.

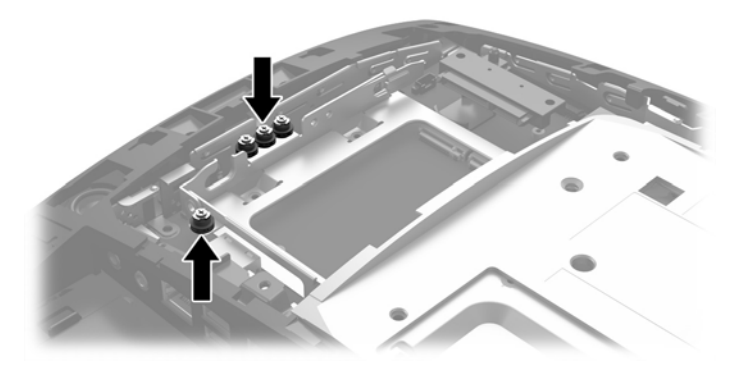

**8.** Stavite pogon u odjeljak za pogon, povucite pogon prema naprijed (1), a zatim spojite kabel na stražnji dio pogona (2).

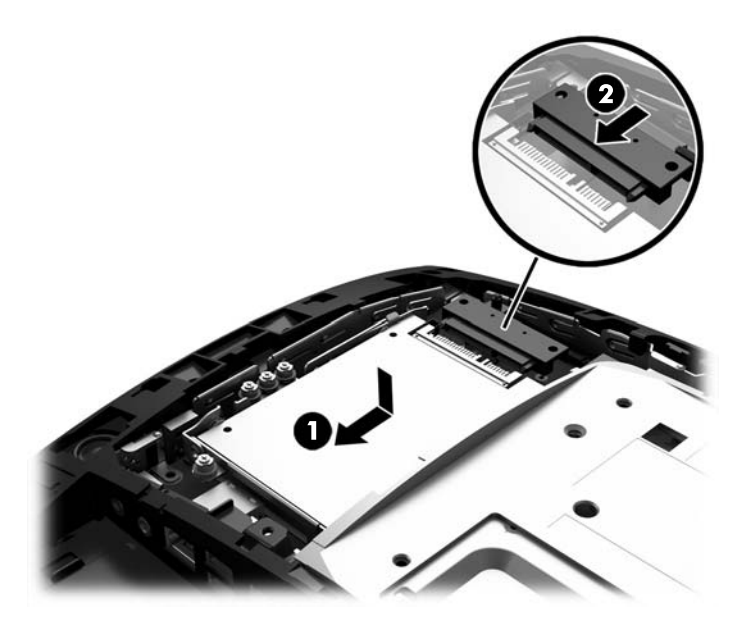

**9.** Da biste vratili stražnji metalni štitnik, uvucite vanjske jezičce na svakoj strani dna štitnika pod metalni okvir na glavi zaslona, a središnji jezičac na svakoj strani iznad metalnog okvira (1), a zatim zakrenite vrh štitnika na glavu zaslona tako da sjedne na mjesto (2).

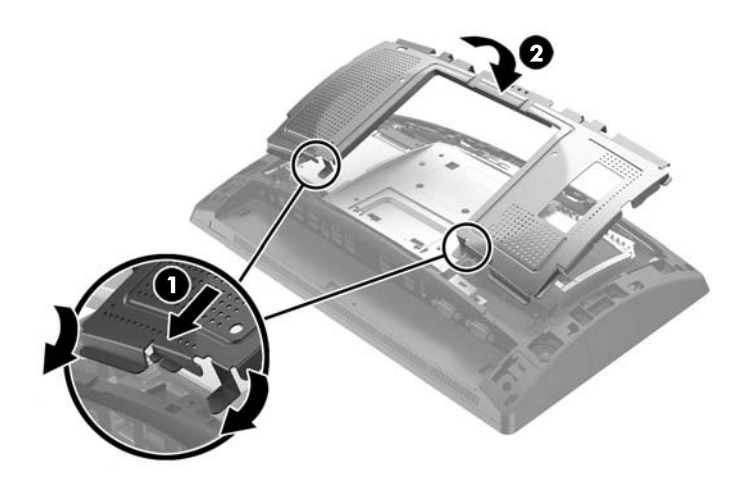

<span id="page-34-0"></span>**10.** Poravnajte jezičce na stražnjem poklopcu s utorima na glavi zaslona dok na glavu zaslona postavljate poklopac, a zatim gurnite poklopac prema dolje tako da sjedne na mjesto.

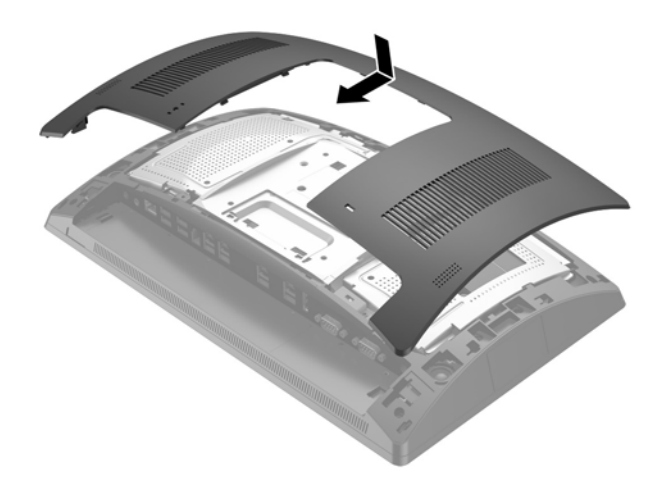

- **11.** Prikopčajte sve kabele na stražnje ulazno-izlazne konektore.
- **12.** Spojite kabel napajanja i pritisnite gumb za uključivanje.

### **Uklanjanje i instalacija uređaja za pohranu M.2**

Postoje dva priključka uređaja za pohranu M.2 koja se nalaze ispod odjeljka za pogon od 2,5".

- **1.** Pravilno isključite računalo putem operacijskog sustava, a zatim isključite sve vanjske uređaje.
- **2.** Iskopčajte kabel za napajanje iz strujne utičnice.

**A OPREZ:** Bez obzira je li računalo uključeno ili isključeno, matična će ploča biti pod naponom sve dok je sustav priključen na aktivnu utičnicu. Da biste spriječili oštećenje internih komponenti, odvojite kabel za napajanje i pričekajte otprilike 30 sekundi da nestane preostalo napajanje.

**3.** Iskopčajte sve kabele iz stražnjih ulazno-izlaznih konektora.

**4.** Pritisnite dva jezičca na stražnjem poklopcu prema van (1). Povucite stražnji poklopac prema gore, a zatim ga podignite s glave zaslona (2).

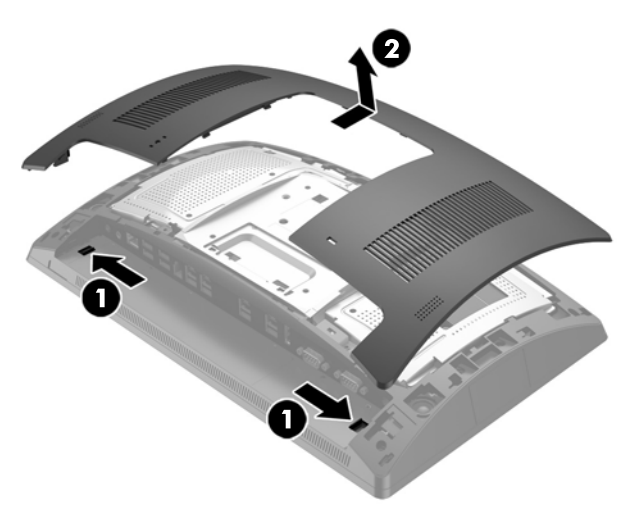

**5.** Pomoću utora za prste na stražnjem metalnom štitniku povucite štitnik prema gore, a zatim ga skinite s glave zaslona.

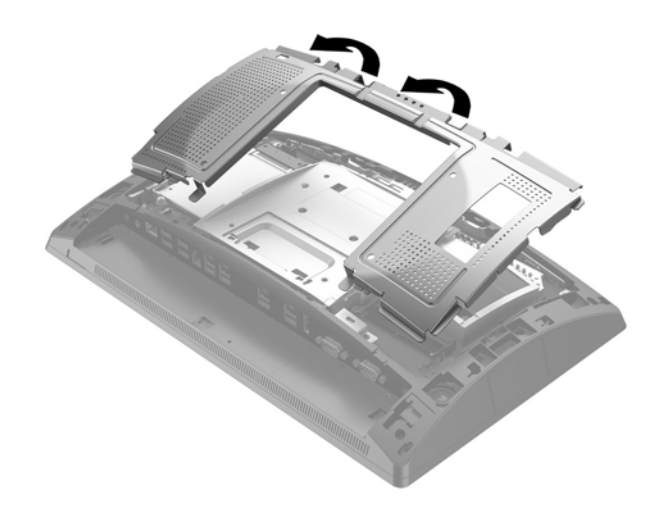

**6.** Uklonite pogon od 2,5", ako je instaliran. Odspojite kabel sa stražnje strane pogona (1), povucite ručicu na stražnjoj strani pogona (2), i zatim povucite pogon unatrag i podignite ga iz odjeljka za pogon (3).

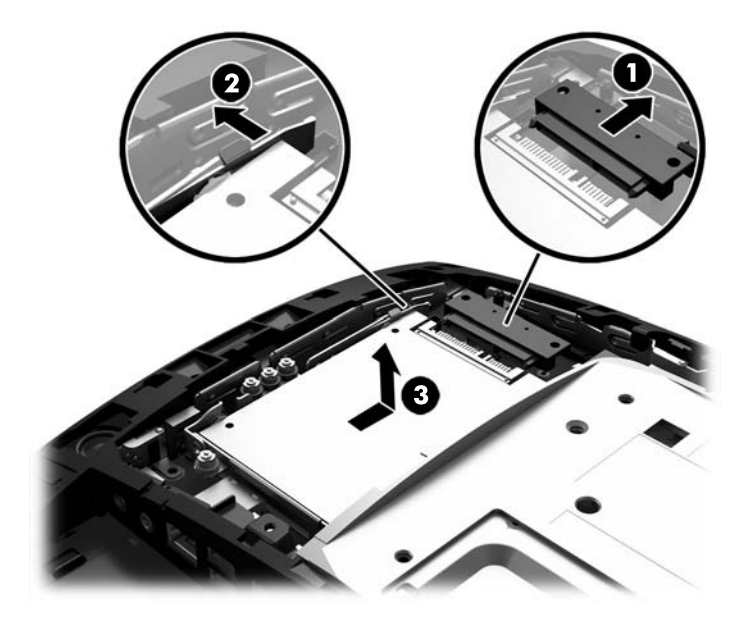

- **7.** Da biste uklonili neki uređaj za pohranu M.2, uklonite vijak koji pričvršćuje uređaj na sistemsku ploču (1) tako da kraj iskoči (2), a zatim izvucite uređaj iz priključka (3).
	- **WAPOMENA:** Zbog male veličine vijka, za uklanjanje vijka može biti koristan magnetizirani odvijač.

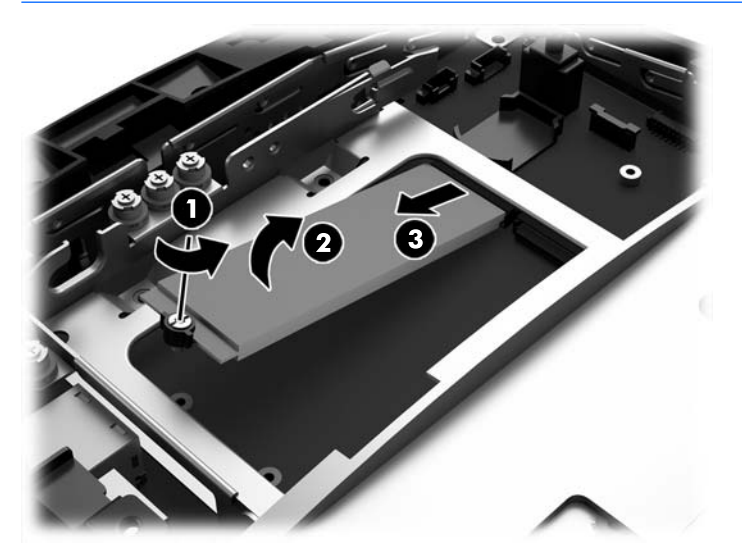

**8.** Da biste instalirali neki uređaj za pohranu M.2, gurnite iglice na uređaju za pohranu u priključak sistemske ploče, držeći pritom uređaj pod kutom od približno 30° (1). Zakrenite drugi kraj uređaja prema dolje (2), a zatim pričvrstite uređaj pomoću vijka koji ste prethodno uklonili ili unaprijed instalirali u rupu za vijak (3).

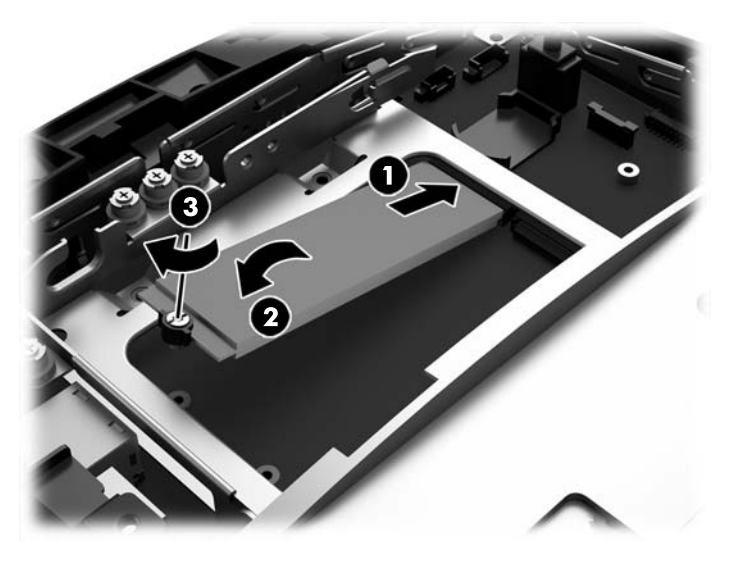

**9.** Vratite pogon od 2,5", ako je bio uklonjen. Stavite pogon u odjeljak za pogon, povucite pogon prema naprijed (1), a zatim spojite kabel na stražnji dio pogona (2).

![](_page_37_Picture_3.jpeg)

**10.** Da biste vratili stražnji metalni štitnik, uvucite vanjske jezičce na svakoj strani dna štitnika pod metalni okvir na glavi zaslona, a središnji jezičac na svakoj strani iznad metalnog okvira (1), a zatim zakrenite vrh štitnika na glavu zaslona tako da sjedne na mjesto (2).

![](_page_38_Picture_1.jpeg)

**11.** Poravnajte jezičce na stražnjem poklopcu s utorima na glavi zaslona dok na glavu zaslona postavljate poklopac, a zatim gurnite poklopac prema dolje tako da sjedne na mjesto.

![](_page_38_Picture_3.jpeg)

- **12.** Prikopčajte sve kabele na stražnje ulazno-izlazne konektore.
- **13.** Spojite kabel napajanja i pritisnite gumb za uključivanje.

## <span id="page-39-0"></span>**Zamjena baterije**

Baterija koja se isporučuje s računalom napaja sat stvarnog vremena. Prilikom zamjene baterije koristite bateriju identičnu originalnoj bateriji ugrađenoj u računalo. S računalom se isporučuje tanka litijska baterija od 3 volta.

**UPOZORENJE!** Računalo sadrži unutarnju litij-mangan-dioksidnu bateriju. U slučaju nepravilnog rukovanja baterijom postoji opasnost nastanka požara i opekotina. Kako bi se smanjila opasnost od tjelesnih ozljeda:

Nemojte pokušavati ponovno puniti bateriju.

Ne izlažite temperaturama višima od 60 °C (140 °F).

Nemojte je rastavljati, razbijati ili bušiti, spajati vanjske kontakte ili je odlagati u vatru ili vodu.

Bateriju zamijenite samo zamjenskom HP-ovom baterijom prikladnom za ovaj proizvod.

**OPREZ:** Prije zamjene baterija važno je napraviti sigurnosnu kopiju CMOS postavki računala. Prilikom uklanjanja ili zamjene baterije CMOS postavke računala bit će izbrisane.

Statički elektricitet može oštetiti elektroničke dijelove računala i drugih uređaja. Prije provedbe ovih postupaka oslobodite se eventualnog statičkog naboja tako da nakratko dodirnete uzemljeni metalni predmet.

**NAPOMENA:** Životni vijek litijske baterije može se produljiti priključivanjem računala u zidnu električnu utičnicu. Litijska se baterija koristi samo dok računalo NIJE spojeno na električnu utičnicu.

HP preporučuje korisnicima recikliranje iskorištenih elektroničkih dijelova, HP-ovih originalnih punjenja za pisače i baterija koje se mogu puniti. Detaljnije informacije o programima recikliranja potražite na [http://www.hp.com/recycle.](http://www.hp.com/recycle)

- **1.** Pravilno isključite računalo putem operacijskog sustava, a zatim isključite sve vanjske uređaje.
- **2.** Iskopčajte kabel za napajanje iz strujne utičnice.
	- **OPREZ:** Bez obzira je li računalo uključeno ili isključeno, matična će ploča biti pod naponom sve dok je sustav priključen na aktivnu utičnicu. Da biste spriječili oštećenje internih komponenti, odvojite kabel za napajanje i pričekajte otprilike 30 sekundi da nestane preostalo napajanje.
- **3.** Iskopčajte sve kabele iz stražnjih ulazno-izlaznih konektora.
- **4.** Pritisnite dva jezičca na stražnjem poklopcu prema van (1). Povucite stražnji poklopac prema gore, a zatim ga podignite s glave zaslona (2).

![](_page_39_Figure_16.jpeg)

**5.** Pomoću utora za prste na stražnjem metalnom štitniku povucite štitnik prema gore, a zatim ga skinite s glave zaslona.

![](_page_40_Picture_1.jpeg)

- **6.** Za otpuštanje baterije iz držača stisnite metalne stezaljke koje se protežu jednim rubom baterije. Kada baterija iskoči, podignite je (1).
- **7.** Za umetanje nove baterije uvucite jedan rub zamjenske baterije pod rub držača, stranom s pozitivnim polom okrenutom prema gore. Drugi rub pogurnite prema dolje dok stezaljke ne škljocnu preko drugog ruba baterije (2).

![](_page_40_Picture_4.jpeg)

**8.** Da biste vratili stražnji metalni štitnik, uvucite vanjske jezičce na svakoj strani dna štitnika pod metalni okvir na glavi zaslona, a središnji jezičac na svakoj strani iznad metalnog okvira (1), a zatim zakrenite vrh štitnika na glavu zaslona tako da sjedne na mjesto (2).

![](_page_41_Picture_1.jpeg)

**9.** Poravnajte jezičce na stražnjem poklopcu s utorima na glavi zaslona dok na glavu zaslona postavljate poklopac, a zatim gurnite poklopac prema dolje tako da sjedne na mjesto.

![](_page_41_Picture_3.jpeg)

- **10.** Prikopčajte sve kabele na stražnje ulazno-izlazne konektore.
- **11.** Spojite kabel napajanja i pritisnite gumb za uključivanje.

## <span id="page-42-0"></span>**Instalacija poklopca priključaka**

Poklopac stražnjeg priključka za I/O dostupan od tvrtke HP. Da biste instalirali poklopac priključaka, uklopite poklopac priključaka na stražnju ploču iznad priključaka (1) i pričvrstite ga vijkom (2).

![](_page_42_Picture_2.jpeg)

## **Pričvršćivanje sustava RP9 na pult**

- **1.** Pravilno isključite računalo putem operacijskog sustava, a zatim isključite sve vanjske uređaje.
- **2.** Iskopčajte kabel za napajanje iz strujne utičnice.
	- **OPREZ:** Sve dok je računalo priključeno na aktivnu utičnicu s izmjeničnom strujom, sistemska će ploča biti pod naponom, bez obzira je li računalo uključeno. Da biste spriječili oštećenje internih komponenti, odvojite kabel za napajanje i pričekajte otprilike 30 sekundi da nestane preostalo napajanje.
- **3.** Ako pričvršćujete ergonomsko postolje, postoje dvije rupe za vijke kojima se može pristupiti kroz sredinu baze postolja. Pričvrstite postolje na pult pomoću odgovarajućih stezaljki za vašu površinu (ne proizvodi ih HP).

![](_page_42_Picture_8.jpeg)

**4.** Ako pričvršćujete kompaktno postolje, skinite poklopac s vrata postolja (1), a zatim gurnite poklopac baze prema naprijed i podignite ga s baze (2).

![](_page_43_Picture_1.jpeg)

**5.** Pričvrstite kompaktno postolje na pult pomoću odgovarajućih stezaljki za vašu površinu (ne proizvodi ih HP).

![](_page_43_Picture_3.jpeg)

<span id="page-44-0"></span>**6.** Vratite poklopac na bazu kompaktnog postolja (1), a zatim uklopite poklopac na vrat postolja (2).

![](_page_44_Picture_1.jpeg)

**7.** Spojite kabel napajanja i pritisnite gumb za uključivanje.

## **Ugradnja vanjskog sigurnosnog lokota**

### **Kabelski lokot**

Za učvršćivanje RP9 za vanjski predmet može se upotrijebiti kabelski lokot.

![](_page_44_Picture_6.jpeg)

### <span id="page-45-0"></span>**Lokot**

Za učvršćivanje RP9 za vanjski predmet može se upotrijebiti običan lokot.

**1.** Instalirajte sigurnosnu omču za lokot na stražnjoj ploči. Postavite bazu omče u utore na stražnjoj ploči (1), a zatim vijkom (2) pričvrstite omču na stražnjoj ploči .

![](_page_45_Picture_3.jpeg)

**2.** Povežite kabel koji je priključen za vanjski objekt za lokot i provucite lokot kroz sigurnosnu omču.

![](_page_45_Picture_5.jpeg)

# <span id="page-46-0"></span>**3 Konfiguriranje softvera**

## **Kalibracija dodirnog zaslona**

HP preporučuje da kalibrirate dodirni zaslon prije uporabe sustava da biste bili sigurni da dodirna točka registrira mjesto na zaslonu na kojem olovka ili prst dodiruje zaslon. Ako u bilo kojem trenutku ustanovite da se dodirna točka ne registrira pravilno, možda je potrebno ponoviti kalibraciju.

### **Kalibracija za Windows 7 Professional i ugrađeni POSReady 7**

Za kalibraciju dodirnog modula u Windows 7 Professional i ugrađeni POSReady 7:

- **1.** Otvorite izbornik **Start**, dodirnite poveznicu **Upravljačka ploča** i upišite "kalibriraj" u okvir Pretraži. Pod **Postavke za Tablet PC**, dodirnite poveznicu **Kalibriraj zaslon za unos olovkom ili dodirom**. U dijaloškom okviru **Postavke za Tablet PC**, dodirnite gumb **Kalibriraj**, zatim prijeđite na korak 2.
- **2.** Slijedite upute na zaslonu za pritiskanje ciljnih oznaka na dodirnom zaslonu. Na kraju kalibracije, dodirni modul bi trebao biti usklađen s videom i dodirne točke će biti točne.

### **Kalibracija za Windows 8.1 Professional i ugrađeni 8.1 Industry Pro Retail**

Za kalibraciju dodirnog modula u Windows 8.1 Professional i ugrađeni 8.1 Industry Pro Retail:

- **1.** Pokrenite Upravljačku ploču. Da biste joj pristupili, u okvir za pretraživanje možete upisati "Upravljačka ploča".
- **2.** Na Upravljačkoj ploči u okviru za pretraživanje upišite "kalibriraj". Pod **Postavke za Tablet PC**, dodirnite poveznicu **Kalibriraj zaslon za unos olovkom ili dodirom**. U dijaloškom okviru **Postavke za Tablet PC**, dodirnite gumb **Kalibriraj**, zatim prijeđite na korak 3.
- **3.** Slijedite upute na zaslonu za pritiskanje ciljnih oznaka na dodirnom zaslonu. Na kraju kalibracije, dodirni modul bi trebao biti usklađen s videom i dodirne točke će biti točne.

### **Kalibracija za Windows 10 Professional i Windows 10 IoT Enterprise for Retail**

Za kalibraciju dodirnog modula u Windows 10 Professional i Windows 10 IoT Enterprise for Retail:

- **1.** Pokrenite Upravljačku ploču. Da biste joj pristupili, u okvir za pretraživanje možete upisati "Upravljačka ploča".
- **2.** Na Upravljačkoj ploči u okviru za pretraživanje upišite "kalibriraj". Pod **Postavke za Tablet PC**, dodirnite poveznicu **Kalibriraj zaslon za unos olovkom ili dodirom**. U dijaloškom okviru **Postavke za Tablet PC**, dodirnite gumb **Kalibriraj**, zatim prijeđite na korak 3.
- **3.** Slijedite upute na zaslonu za pritiskanje ciljnih oznaka na dodirnom zaslonu. Na kraju kalibracije, dodirni modul bi trebao biti usklađen s videom i dodirne točke će biti točne.

### <span id="page-47-0"></span>**Konfiguriranje svih dodatnih HP ugrađenih USB perifernih modula (HP ugrađeni USB skener crtičnog koda, čitač magnetske trake (MSR), biometrijski čitač ili web-kamera)**

Za konfiguriranje ugrađenih vanjskih USB uređaja pogledajte *HP Point of Sale Configuration Guide* (HP konfiguracijski vodič za prodajna mjesta) (dostupan samo na engleskom jeziku). Priručnik se nalazi uz dokumentaciju na računalu i na adresi <http://www.hp.com/support>. Da biste pristupili priručniku na računalu, odaberite **Start** > **HP Point of Sale Information**.

**X** NAPOMENA: Pogledajte<http://www.hp.com/support> za ažurirani softver ili dokumentaciju koja je postala dostupna u vremenu između proizvodnje vašeg proizvoda i njegove dostave.

# **.onƬJXUiUDnjH serijskih priključaka pod naponom**

Serijski priključci mogu se konfigurirati kao standardni serijski priključci bez napona ili serijski priključci pod naponom. Neki uređaji koriste serijski priključak pod naponom. Ako je serijski priključak konfiguriran kao priključak pod naponom, uređaji koji podržavaju serijsko sučelje pod naponom ne traže vanjski izvor napajanja.

**A OPREZ:** Sustav mora biti isključen prije povezivanja ili isključivanja uređaja sa serijskim priključkom.

**EX NAPOMENA:** Računalo se isporučuje sa svim serijskim priključcima konfiguriranim u standardnom serijskom načinu rada bez napajanja (0 Volti) prema zadanim postavkama.

Ove serijske priključke možete konfigurirati pomoću tipke F10 na računalu. Pod izbornikom Onboard Devices (Uređaji računala) imate opciju odabira sljedeće tri postavke za svaki serijski priključak:

- 0 volti
- 5 volti
- 12 volti

**A OPREZ:** Isključite sve uređaje trenutno povezane na serijske priključke pod naponom i ponovno pokrenite računalo prije promjena postavki serijskih priključaka pod naponom pomoću tipke F10 na računalu.

**WAPOMENA:** Za pristup uslužnom programu Computer F10 Setup ponovno pokrenite računalo i pritisnite tipku F10 čim se prikaže HP logotip (prije nego računalo pokrene operativni sustav).

# <span id="page-48-0"></span>**A Elektrostatičko pražnjenje**

Pražnjenje statičkog elektriciteta iz prsta ili drugog vodiča može oštetiti matičnu ploču i ostale uređaje osjetljive na statiku. Ova vrsta oštećenja može skratiti životni vijek uređaja.

# **Sprečavanje elektrostatičkog oštećenja**

Da biste spriječili elektrostatička oštećenja, obratite pažnju na sljedeće mjere opreza:

- Proizvode prenosite i spremajte u spremnike zaštićene od elektrostatičkog izboja.
- Dijelove osjetljive na elektrostatiku držite u njihovim spremnicima dok ne stignu do radnih stanica bez statičkog naboja.
- Prije vađenja dijelova iz spremnika, postavite ih na uzemljenu površinu.
- Izbjegavajte dodirivanje kontakata, vodova ili tiskanih pločica.
- Tijekom rada s dijelovima ili sklopovima osjetljivima na statički naboj uvijek budite pravilno uzemljeni.

### **Načini uzemljenja**

Postoji nekoliko načina uzemljenja. Tijekom rukovanja ili ugradnje dijelova osjetljivih na elektrostatiku upotrijebite jedan ili više načina u nastavku:

- Koristite uzicu za ruku spojenu s vodičem uzemljenim na radnu stanicu ili kućište računala. Ručne uzice su fleksibilne uzice s otporom od najmanje 1 megaohm +/- 10 posto otpora u uzemljenim vodičima. Pravilno se uzemljite noseći uzicu na koži ruke.
- Kod stojećih radnih stanica upotrijebite uzicu za petu, palac ili čizmu. Uzice nosite na obje noge dok stojite na provodljivim podovima ili raspršljivim podlogama.
- Koristite alate za servis iz provodljivog područja.
- Koristite prenosivi paket za terenski servis s preklopivom radnom površinom za raspršivanje statike.

Ako nemate preporučene opreme za pravilno uzemljenje, obratite se ovlaštenom HP prodavaču, zastupniku ili davatelja usluge.

**X** NAPOMENA: Više informacija o statičkom elektricitetu zatražite kod ovlaštenog HP prodavača, zastupnika ili davatelja usluge.

# <span id="page-49-0"></span>**B Smjernice za rad s računalom, rutinsko održavanje i priprema za transport**

### **Smjernice za rad s računalom i rutinsko održavanje**

Slijedite ove smjernice kako biste pravilno postavili i održavali računalo:

- HP preporučuje razmak od 17 mm od rešetki na stražnjoj ploči radi rasipanja topline.
- Maloprodajni sustav RP9 držite podalje od pretjerane vlage, izravne sunčeve svjetlosti i ekstremne vrućine ili hladnoće.
- Nikad nemojte koristiti računalo ako je uklonjena bilo koja pristupna ploča.
- Računala nemojte postavljati jednog na drugi ili jednog pored drugog kako bi izbjegli utjecaj zagrijanog zraka računala u blizini.
- Ako je računalo namijenjeno za rad u zasebnom ormaru, potrebno je osigurati dovod i odvod zraka, tako da vrijede gore navedene smjernice za uporabu.
- Tekućine držite podalje od Maloprodajnog sustava RP9.
- Nikada nemojte bilo kakvim materijalom pokriti rešetke na stražnjoj ploči računala.
- Instalirajte ili omogućite funkcije upravljanja napajanjem operacijskog sustava ili drugog softvera, uključujući stanja mirovanja.
- Računalo isključite prije nego to učinite sljedeće:
	- Vanjsku stranu računala po potrebi obrišite mekanom i vlažnom krpom. Korištenje proizvoda za čišćenje može ukloniti boju ili oštetiti završni sloj.
	- Povremeno očistite rešetke na stražnjoj ploči kako se na njima ne bi skupljale dlačice, prašina i ostale strane tvari koje onemogućuju rasipanje topline kroz rešetke.
- **X NAPOMENA:** Dodatne informacije o održavanju vašeg maloprodajnog sustava potražite u odjeljku "Retail Point of Sales Systems - Routine Care and Maintenance" (POS blagajne za maloprodaju - Rutinsko održavanje računala) na adresi<http://www.hp.com/support>.

### **Održavanje dodirnog zaslona**

Održavajte čistoću zaslona i dodirnog senzora. Dodirni senzor zahtijeva vrlo malo održavanja. HP preporučuje da redovito očistite staklenu površinu dodirnog senzora. Svakako isključite zaslon prije čišćenja. Obično je otopina izopropilnog alkohola i vode u omjeru 50:50 najbolje sredstvo za čišćenje dodirnog senzora. Važno je izbjegavati uporabu kaustičnih kemikalija na dodirnom senzoru. Nemojte koristiti otopine na bazi octa.

Nanesite sredstvo za čišćenja mekom krpom koja ne ispušta vlakna. Izbjegavajte uporabu prljavih krpi. Uvijek navlažite krpu i zatim očistite senzor. Pazite da prskate tekućinu za čišćenje na krpu, ne na senzor, tako da kapljice ne cure unutar zaslona ili zamrljaju okvir.

### <span id="page-50-0"></span>**Priprema za transport**

Kod pripremanja računala za transport slijedite ove savjete:

**1.** Napravite kopiju datoteka s tvrdog diska. Provjerite jesu li mediji sigurnosne kopije tijekom prijevoza ili pohranjivanja izloženi električnim ili magnetskim impulsima.

**W NAPOMENA:** Tvrdi se disk automatski zaključava nakon isključivanja napajanja sustava.

- **2.** Izvadite i spremite sve uklonjive medije.
- **3.** Isključite računalo i vanjske uređaje.
- **4.** Iskopčajte kabel za napajanje iz zidne utičnice, a zatim iz računala.
- **5.** Dijelove sustava i vanjske uređaje iskopčajte iz njihovih izvora napajanja, a zatim iz računala.
- **6.** Dijelove sustava i vanjske uređaje zapakirajte u njihove originalne kutije ili slične kutije s dovoljno materijala za njihovu zaštitu.

# <span id="page-51-0"></span>**Kazalo**

### **B**

baterija uklanvni modeli (model 9015) 15,6" i (model 9018) 18,8" s kapacitivnom tehnologijom janje i instalacija [34](#page-39-0) biometrijski čitač instalacija [14](#page-19-0)

#### **Č**

čitač magnetske kartice (MSR) instalacija [14](#page-19-0)

#### **D**

dodirni zaslon kalibracija [41](#page-46-0) održavanje [44](#page-49-0)

### **E**

elektrostatičko pražnjenje, sprečavanje oštećenja [43](#page-48-0) ergonomsko postolje otvaranje [3](#page-8-0) pričvršćivanje pulta [37](#page-42-0) uklanjanje i zamjena [6](#page-11-0) uklanjanje sklopa napajanja i zamjena [10](#page-15-0) usmjeravanje kabela [9](#page-14-0)

#### **K**

kompaktno postolje pričvršćivanje pulta [37](#page-42-0) uklanjanje i zamjena [6](#page-11-0) usmjeravanje kabela [9](#page-14-0) komponente na stražnjoj strani [4](#page-9-0)

#### **M**

memorija specifikacije [22](#page-27-0) uklanjanje i instalacija [22](#page-27-0)

#### **P**

poklopac priključaka [37](#page-42-0) priprema za transport [45](#page-50-0)

### **S**

serijski priključci, konfiguriranje za napajanje [42](#page-47-0) sigurnosni lokoti [39](#page-44-0) skener crtičnog koda instalacija [14](#page-19-0) smjernice za rad s računalom [44](#page-49-0) smjernice za ugradnju [5](#page-10-0) smjernice za ventilaciju [44](#page-49-0)

### **T**

tvrdi disk uklanjanje i instalacija [26](#page-31-0)

#### **U**

ugrađeni vanjski USB uređaji instaliranje [14](#page-19-0) konfiguriranje [42](#page-47-0) ugradnja [18](#page-23-0) Uređaj za pohranu M.2 uklanjanje i instalacija [29](#page-34-0)

#### **W**

web kamera instalacija [14](#page-19-0)

#### **Z**

zaslon okrenut prema kupcu (CFD) instalacija [18](#page-23-0) zidni nosač [6](#page-11-0) značajke [1](#page-6-0)